LMO-2300FU2 \_V04A

**IEEE 1394 & USB 2.0 MO UNIT**

## MO

LMO-2300FU2 LMO-A1354FU2 LMO-A654FU2

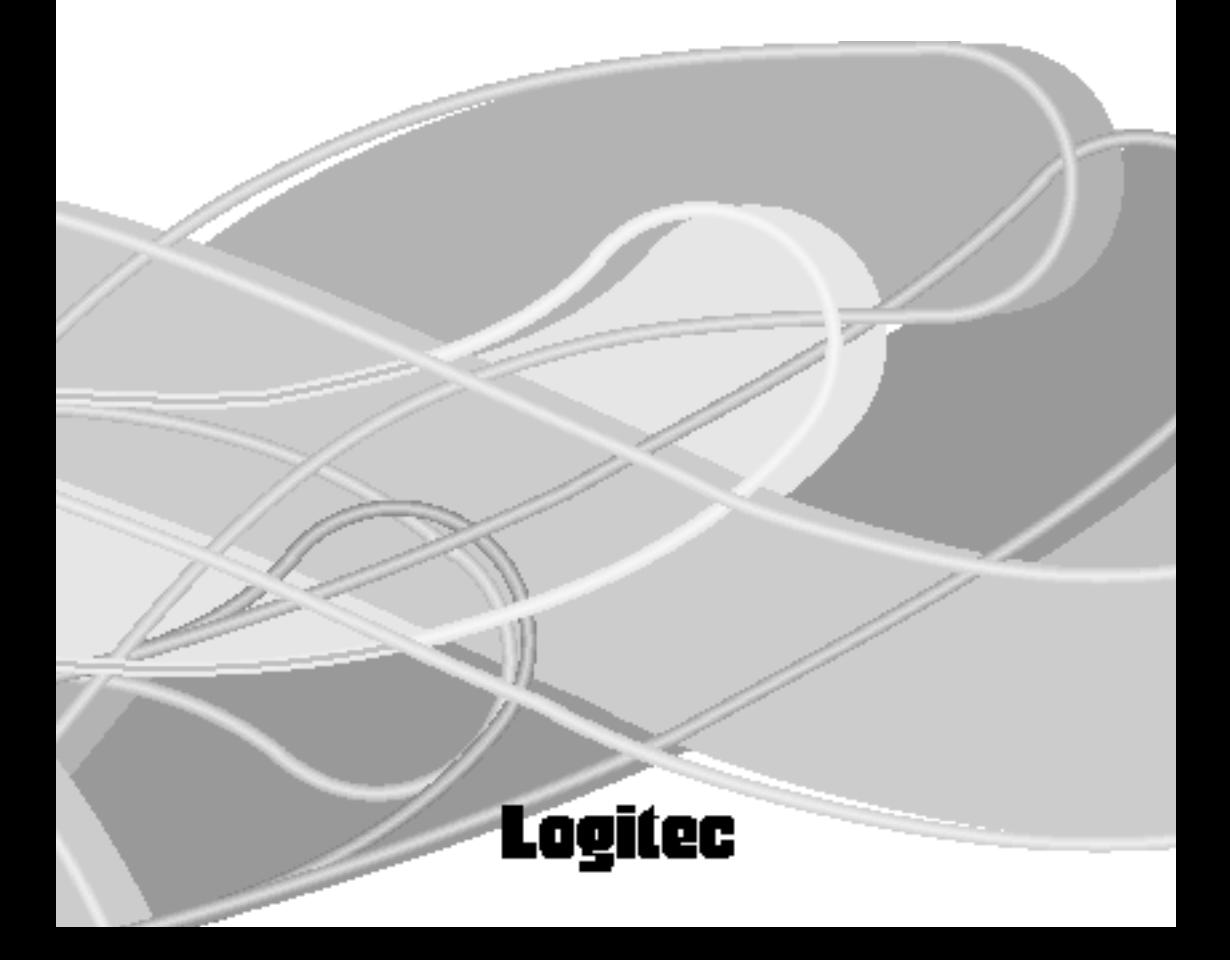

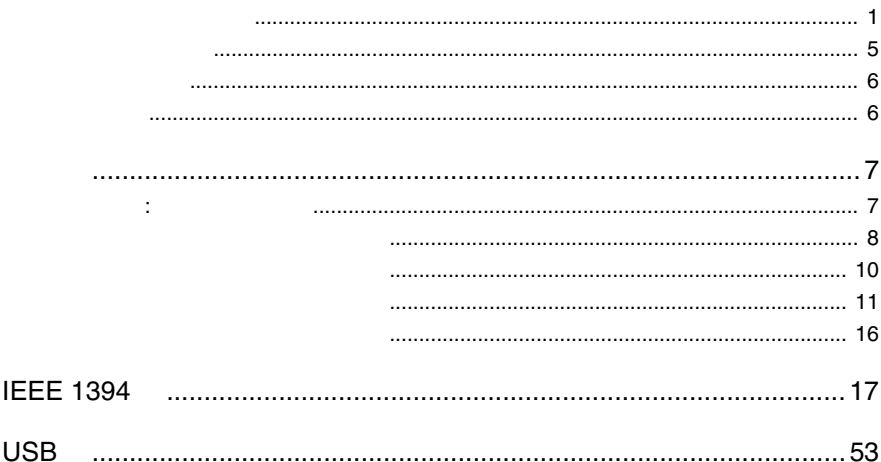

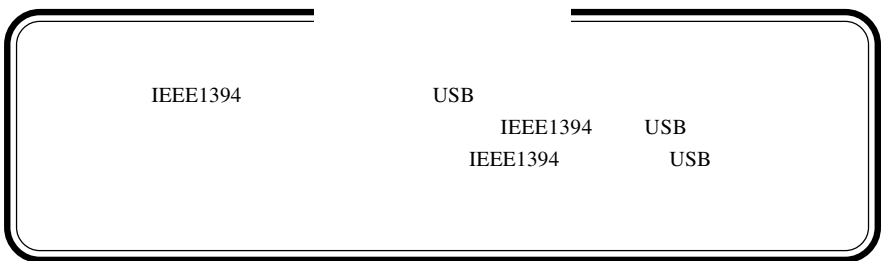

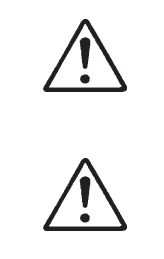

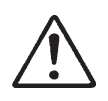

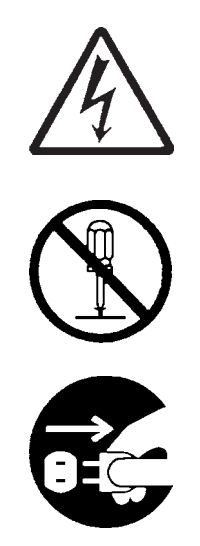

・本書は読み終わった後も、必ずいつでも見られる場所に保管しておいてください。

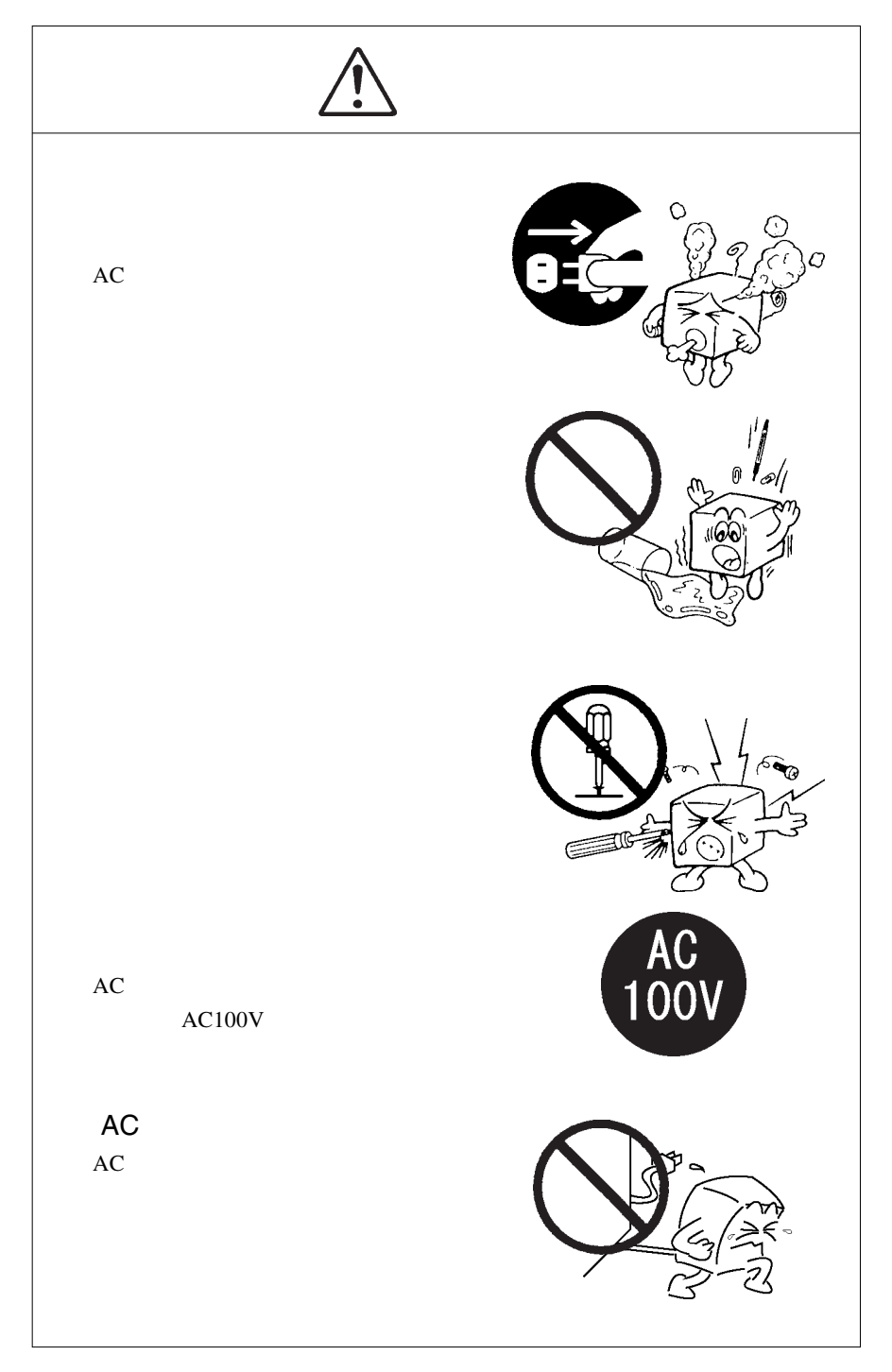

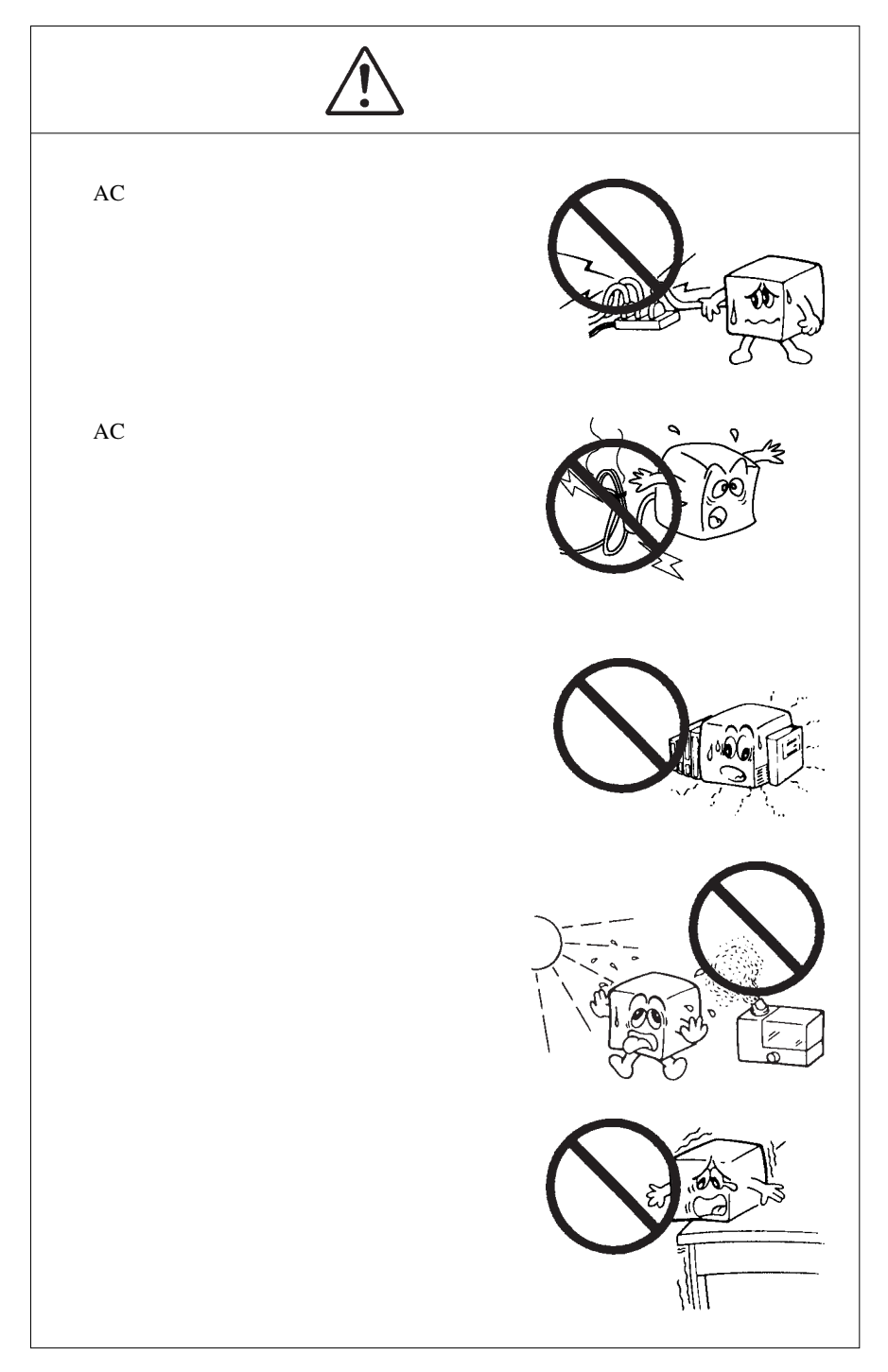

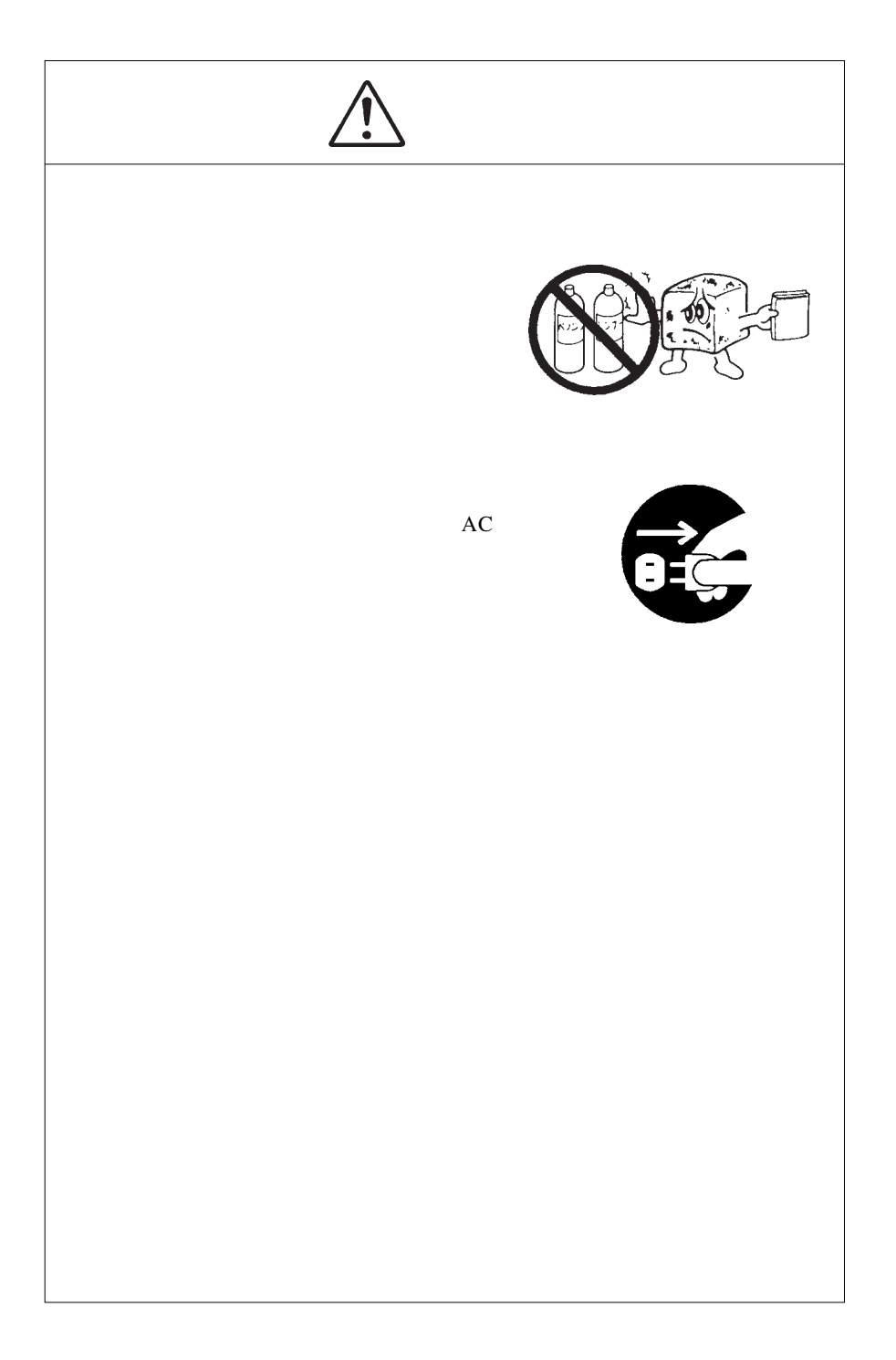

ご注意

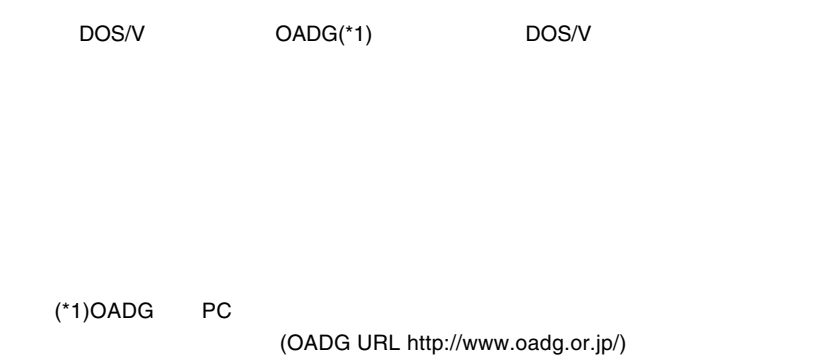

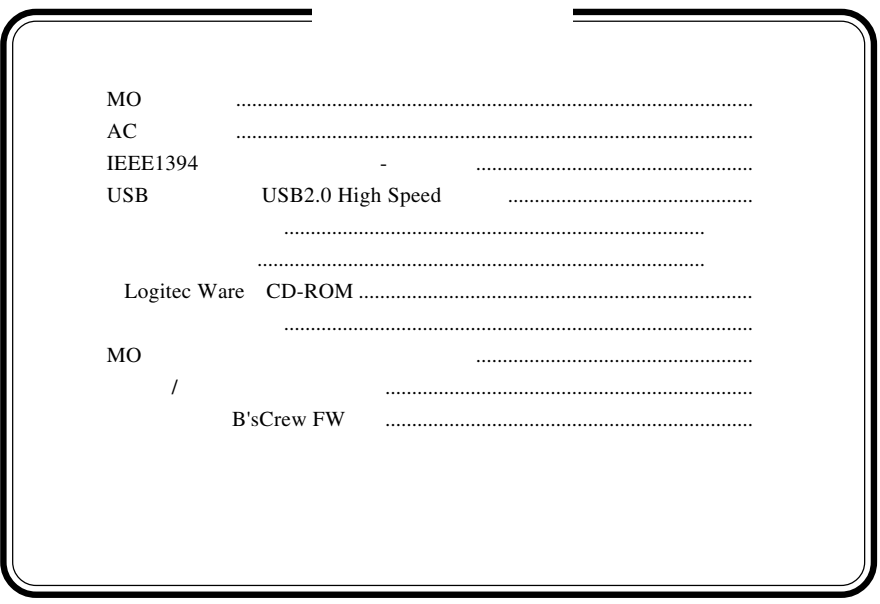

MS<sup>®</sup> Windows <sup>®</sup> Microsoft Corporation Macintosh Mac OS

IEEE1394 & USB 2.0/1.1

 $MO$ 

共通編1:製品の特徴

### IEEE1394 & USB 2.0 /1.1 IEEE1394 USB 2.0 480Mbps  $\begin{array}{ccc}\n\text{USB 2.0} & \text{High-Speed} \\
\text{USB 1.1} & \text{USB}\n\end{array}$

### Windows Macintosh

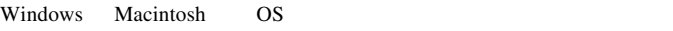

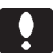

USB IEEE1394

 $AC$ 

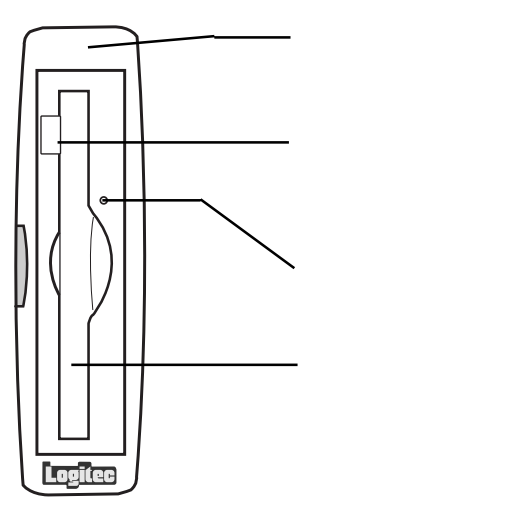

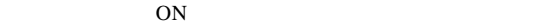

OS NO

 $MO$ 

 $MO$ 

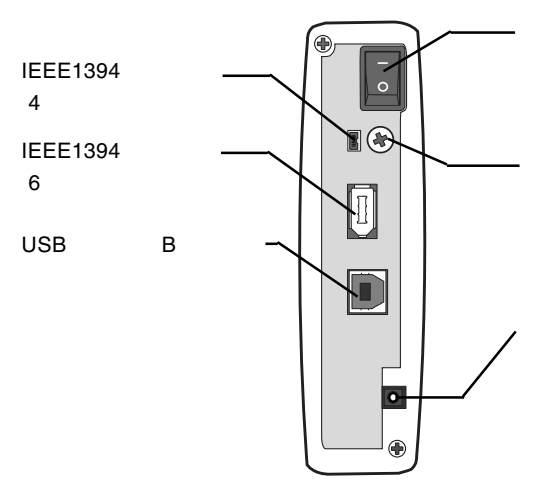

ON / OFF

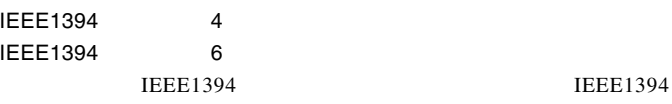

![](_page_10_Picture_111.jpeg)

 $AC$ 

![](_page_11_Figure_0.jpeg)

![](_page_11_Figure_1.jpeg)

![](_page_11_Figure_2.jpeg)

OW

![](_page_12_Picture_123.jpeg)

 $\mathsf{x}=\mathsf{x}$ 

![](_page_12_Picture_4.jpeg)

![](_page_13_Picture_0.jpeg)

![](_page_13_Picture_61.jpeg)

![](_page_14_Figure_0.jpeg)

 $\left| \begin{array}{c} \bullet \\ \bullet \end{array} \right|$ 

型番:LMO-330-02

 $\mathcal{L}$ 

 $\mathcal T$ 

型番:LMO-640-02

 $AC$ 

LMO-640-02

 $MO$ 

 $MO$ 

 $MO$ 

![](_page_16_Figure_5.jpeg)

 $5$ 

1

![](_page_17_Picture_211.jpeg)

 $*1$ 

![](_page_17_Picture_212.jpeg)

# **IEEE 1394**

![](_page_18_Picture_6.jpeg)

![](_page_20_Picture_0.jpeg)

には、1999年には、1999年には、1999年には、1999年には、1999年には、1999年には、1999年には、1999年には、1999年には、1999年には、1999年には、1999年には、1

IEEE1394

 $\text{IEEE}1394$   $400 \text{Mbit/s}$ 

R  $AC$ 

IEEE1394 USB IEEE1394 USB

IEEE1394 FireWire i.LINK

IEEE1394

1

### IEEE1394 IEEE1394

IEEE1394

DOS/V PC98-NX

![](_page_21_Picture_176.jpeg)

OS

![](_page_21_Picture_177.jpeg)

OS <sub>c</sub>

Windows XP HomeEdition/Professional Windows Me Windows 98 Second Edition \*1 Windows 2000 Professional

Mac OS 8.6 Mac OS 9.2.2 \*2 Mac OS  $X$  10.0.4

\*1 IEEE1394 IEEE1394

 $*2$  Mac OS 9 FireWire 2.3.3

Windows 95 Second Edition Windows 98

1

### IEEE1394

IEEE1394 IEEE1394 PCI IEEE1394

CardBus IEEE1394

IEEE1394

![](_page_22_Picture_4.jpeg)

IEEE1394

#### PCI IEEE1394

![](_page_22_Picture_123.jpeg)

CardBus IEEE1394

![](_page_22_Picture_124.jpeg)

DOS/V

## Windows<sup>®</sup> Me 98 Second Edition

Windows Me Windows 98 Second Edition

MO STRIP STRIP STRIP STRIP STRIP STRIP STRIP STRIP STRIP STRIP STRIP STRIP STRIP STRIP STRIP STRIP STRIP STRIP STRIP STRIP STRIP STRIP STRIP STRIP STRIP STRIP STRIP STRIP STRIP STRIP STRIP STRIP STRIP STRIP STRIP STRIP STR

OS Windows 98 Second Edition

Windows 98 Second Edition

![](_page_23_Picture_6.jpeg)

Windows 98 Second Edition

### **IEEE1394**

Windows 98 Second Edition

Windows 98 Second Edition IEEE1394

**IEEE1394** 

LogitecWare CD-ROM Windows 98 Second Edition をご使用の場合、以降の作業を行う前に、CD-ROM

README.HTML

242975JPN8.EXE

#### 保存フォルダ:¥DRIVERS¥MICROSOFT¥1394

README.HTML README 242975JPN8.EXE 242975JPN8

![](_page_24_Figure_1.jpeg)

![](_page_25_Figure_0.jpeg)

![](_page_25_Figure_1.jpeg)

![](_page_25_Figure_2.jpeg)

IEEE1394

SBP2 Compliant IEEE 1394

IEEE1394 Windows 98 SecondEdition 1394/USB

FUJITSU MCx3xxxxx

![](_page_26_Figure_4.jpeg)

MO SAND OK

Щ

FUJITSU MCx3xxxxx x x3xxxxx  $MO$ 

2

![](_page_27_Picture_85.jpeg)

LogitecWare CD-ROM CD-ROM

1.  $\blacksquare$ 

![](_page_27_Picture_3.jpeg)

Point

![](_page_27_Picture_6.jpeg)

![](_page_28_Picture_1.jpeg)

799 スクフォ

MO

#### $MO$

Logitec

![](_page_28_Picture_97.jpeg)

![](_page_29_Picture_84.jpeg)

 $IEEE 1394$   $(E:$  $1394/USB$  - (d:)

Windows Me

![](_page_29_Picture_85.jpeg)

Windows 98 Second Edition

I

![](_page_29_Picture_86.jpeg)

Point

ここで「E:」は本製品のドライブ名ですので、環境によって異なります。

![](_page_30_Figure_1.jpeg)

OK THE OCH THE OCH THE OCH THE OCH THE OCH THE OCH THE OCH THE OCH THE OCH THE OCH THE OCH THE OCH THE OCH THE

#### Windows Me

![](_page_30_Picture_4.jpeg)

Windows 98 Second Edition

![](_page_30_Figure_6.jpeg)

## Windows<sup>®</sup> XP,2000

WindowsXP 2000

 $3.1 < \alpha$ 

![](_page_31_Figure_2.jpeg)

![](_page_32_Picture_1.jpeg)

**IEEE1394** 

IEEE1394

IEEE1394

**IEEE1394** 

IEEE1394

 $^{\circ}$ **Ref** 

**IEEE1394** 

**IEEE 1394** 

![](_page_32_Figure_9.jpeg)

#### Point

IEEE1394

Windows 2000

LOGITEC LMO IEEE

1394 SBP2 Device

![](_page_33_Picture_7.jpeg)

### Windows XP

SBP2 IEEE 1394 SBP2 IEEE 1394  $\blacksquare$ 

1394 SBP2 Device

LOGITEC LMO IEEE

3

![](_page_34_Figure_6.jpeg)

![](_page_35_Figure_0.jpeg)

1.  $\blacksquare$ 

![](_page_35_Picture_2.jpeg)

Logitec

![](_page_35_Picture_5.jpeg)
Windows XP,2000

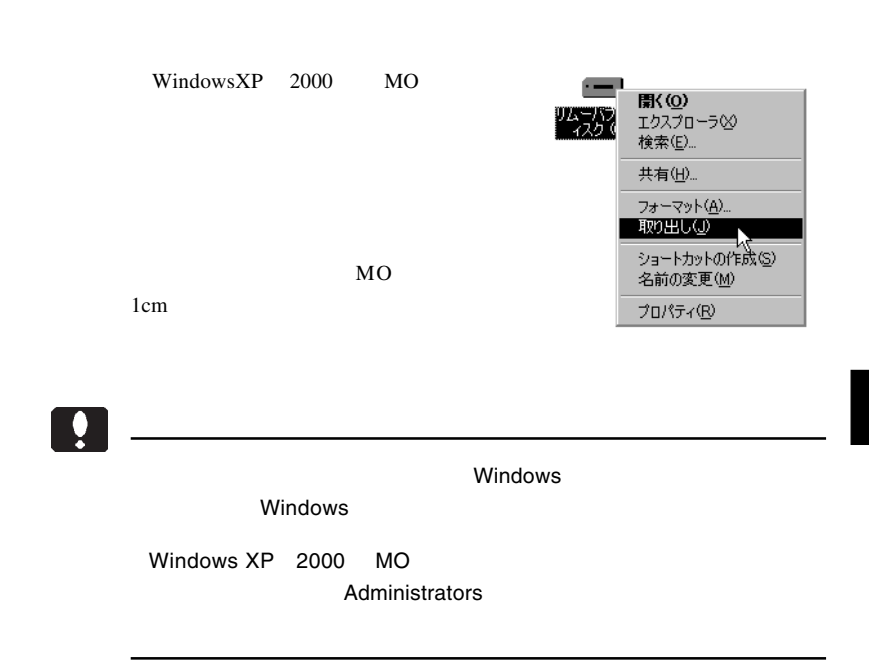

IEEE1394  $ON$ 

 $MO$ 

LOGITEC LMO IEEE 1394 SBP2 Device -E: LOGITEC LMO IEEE 1394 SBP2 Device - E:

Windows XP

この項目をクリック LOGITEC LMO IEEE 1394 SBP2 Device - ドライブ (E) を安全に取り外します ■→ A般馨で■ caps e  $\frac{1}{2}$  17:55 B Windows 2000

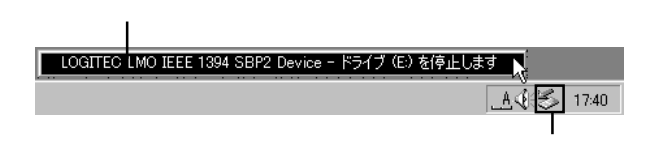

Point

ここで「E:」はドライブ名ですので、環境によって異なります。

#### Windows XP では、 'LOGITEC LMO IEEE 1394 SBP2 Device' は安全に

#### Windows 2000では、 'LOGITEC LMO IEEE 1394 SBP2 Device'は安全に  $\overline{\text{OK}}$

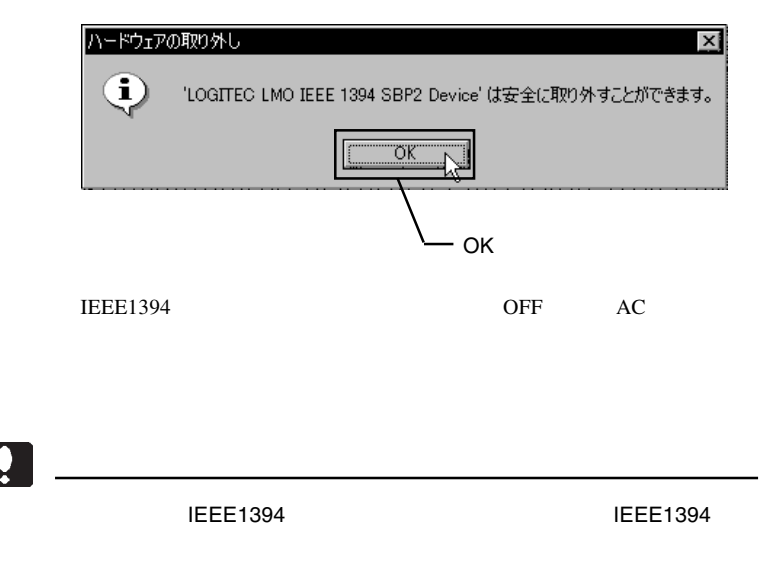

## Macintosh<sup>®</sup>

 $4.1 < \alpha$ 

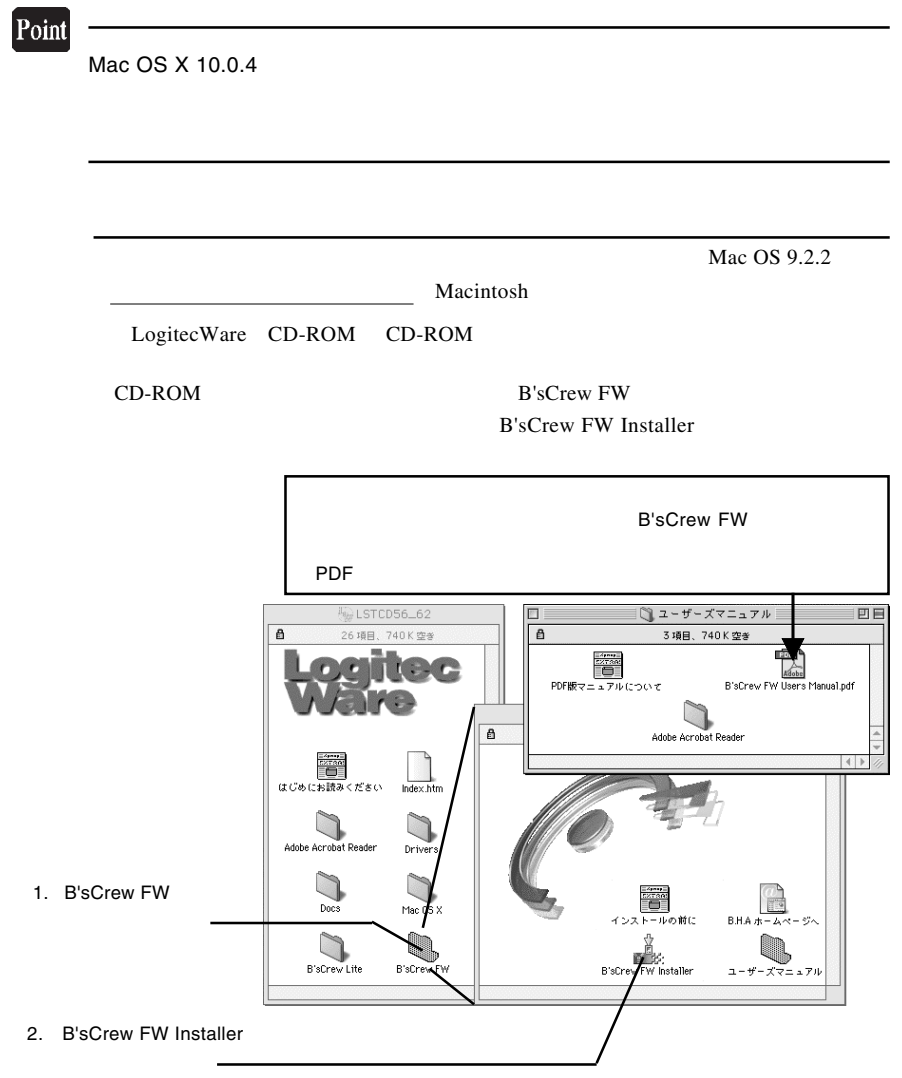

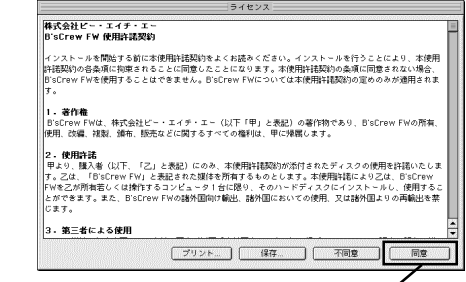

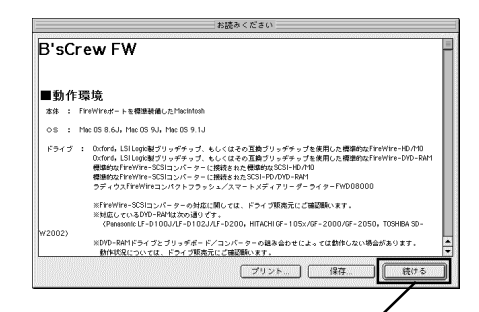

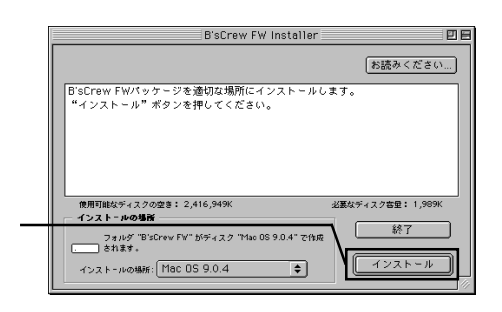

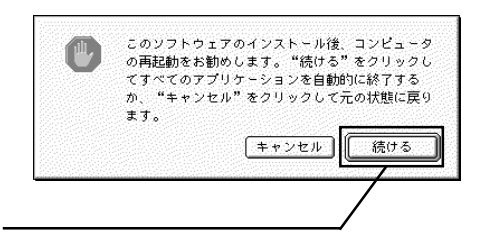

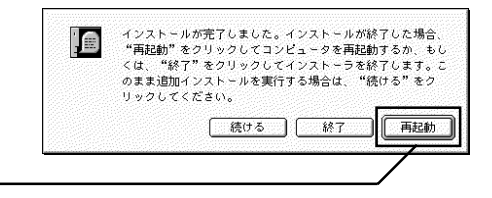

CD-ROM

Macintosh

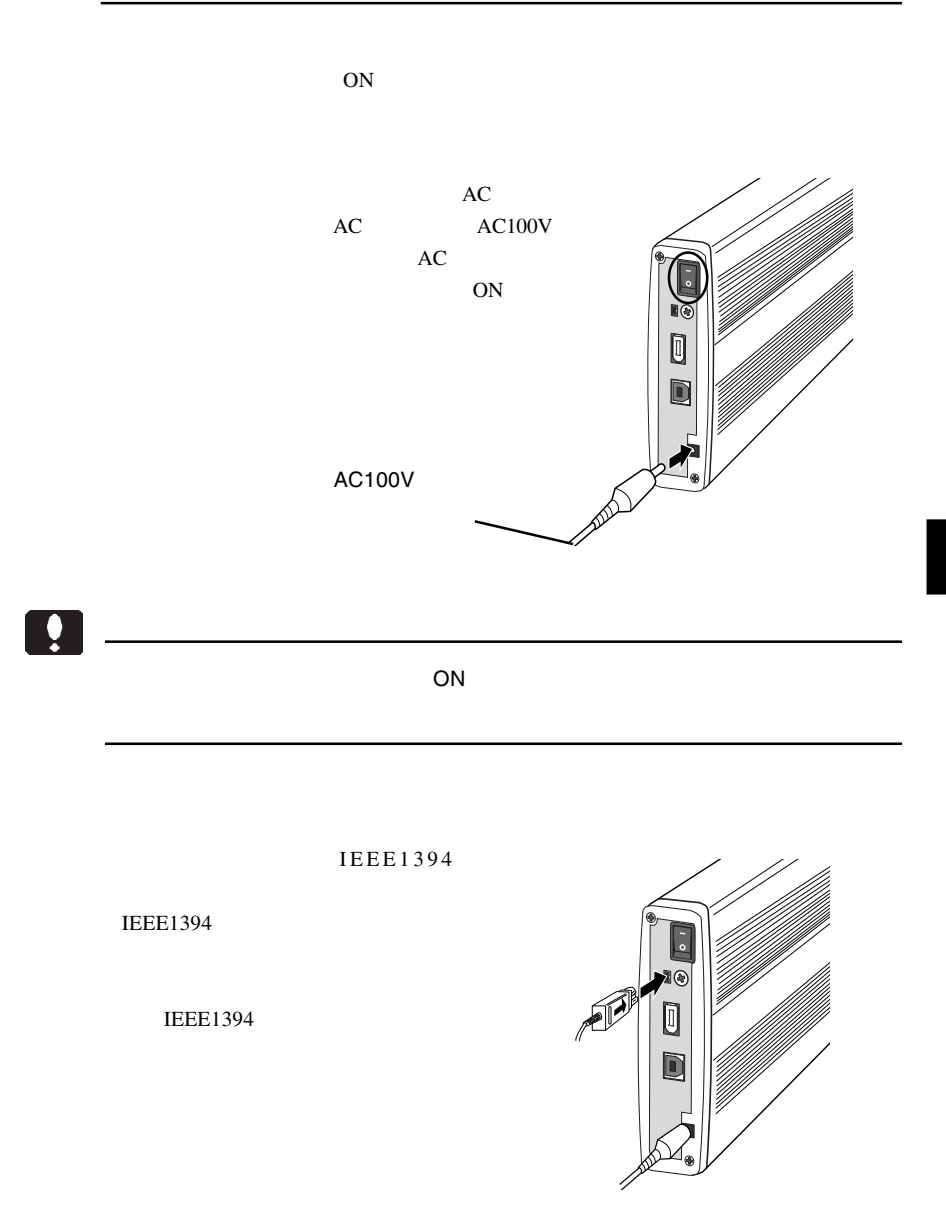

**IEEE1394** 

#### IEEE1394

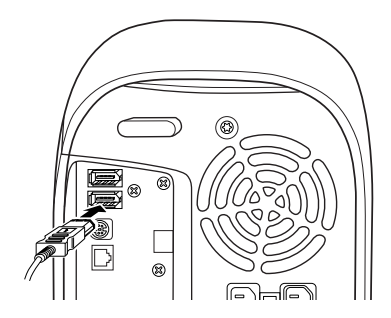

 $\rm MO$ 

 $MO$ 

## Mac OS X

 $\mathbf{m}$ 

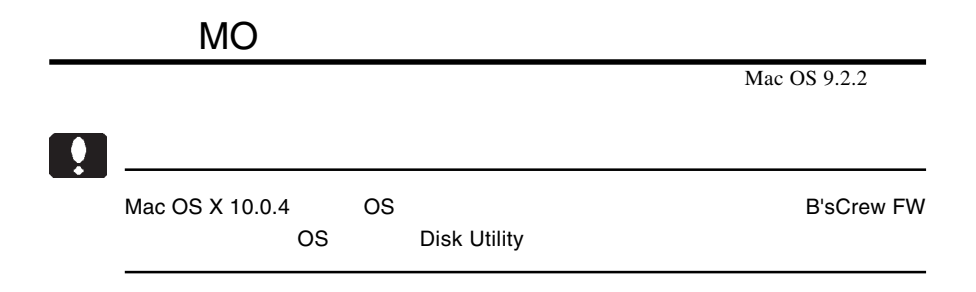

**B'sCrew FW** 

B'sCrew FW

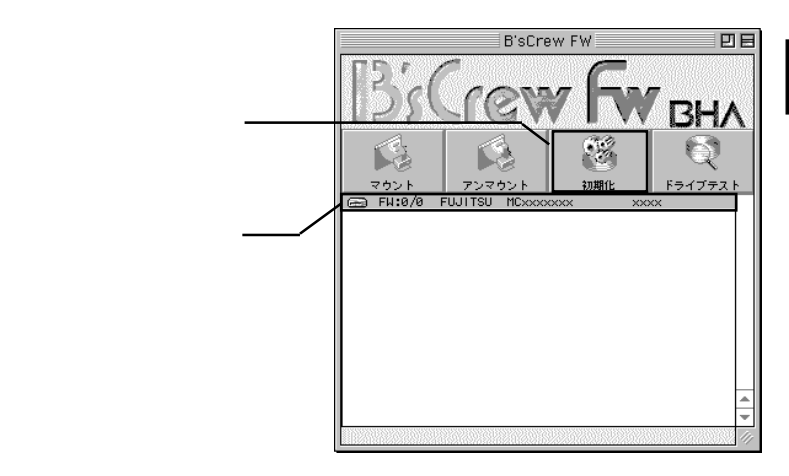

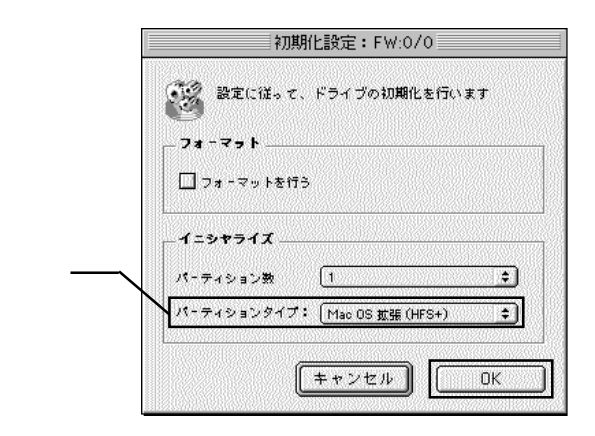

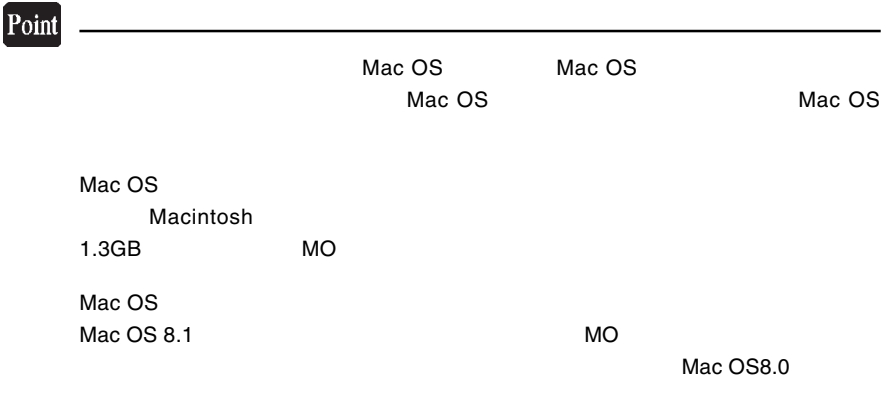

Macintosh

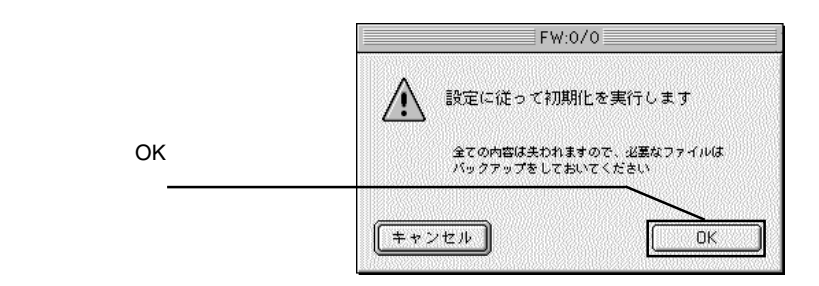

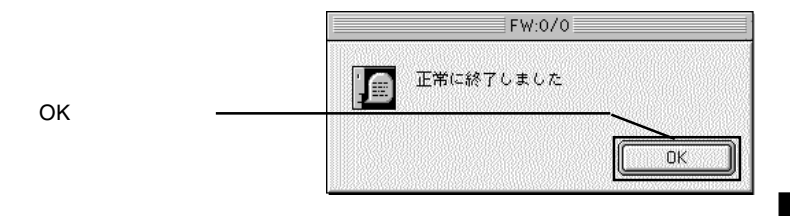

⑤以上で MO メディアのフォーマットは終了です。終了すると新しい MO メディア

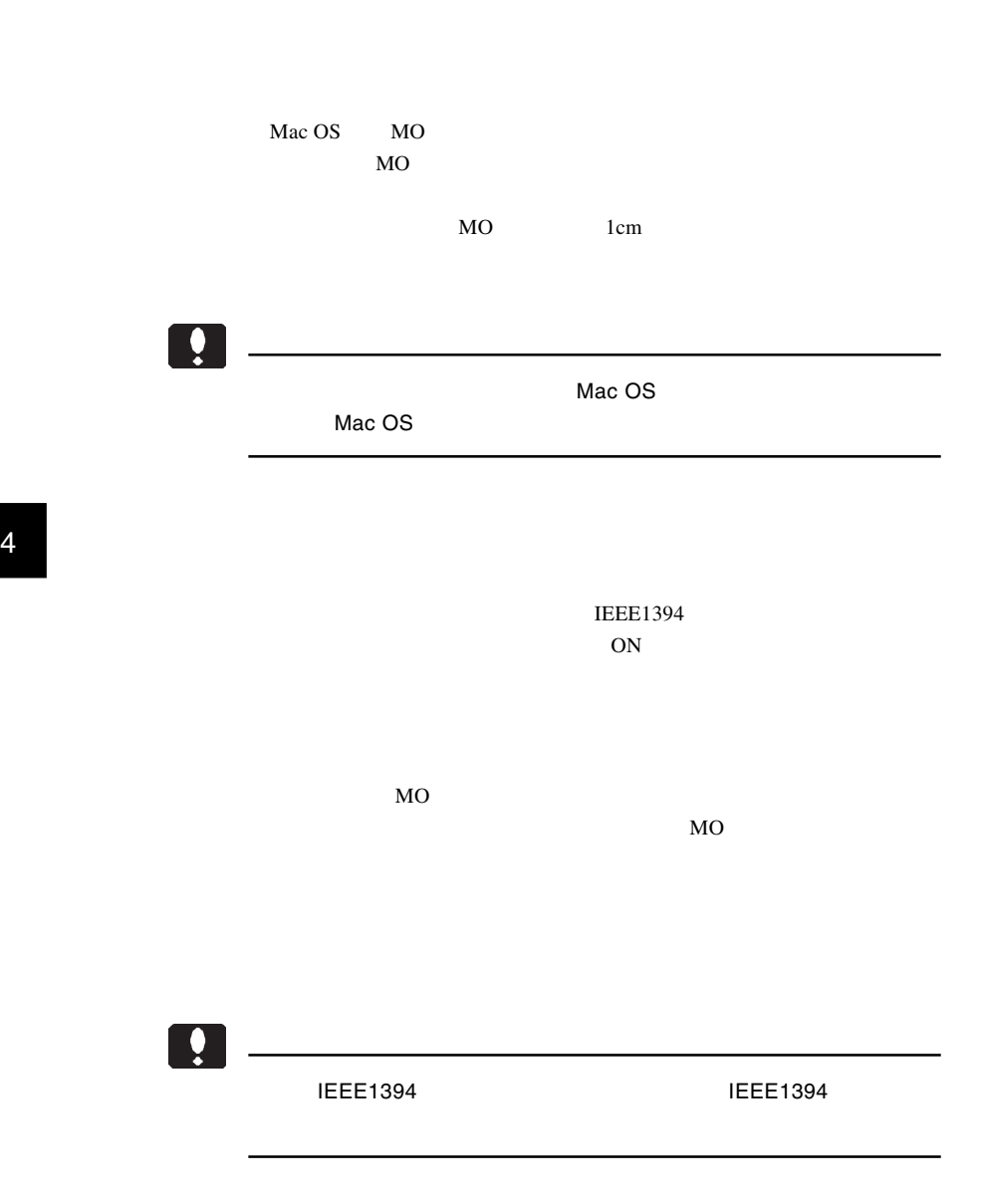

Macintosh

## iBook (Dual USB

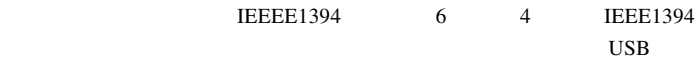

iBook (Dual USB) M8520J/A, M7699J/A, M7692J/A, M7698J/A

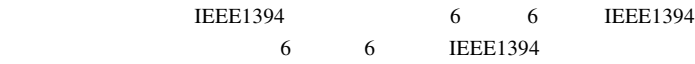

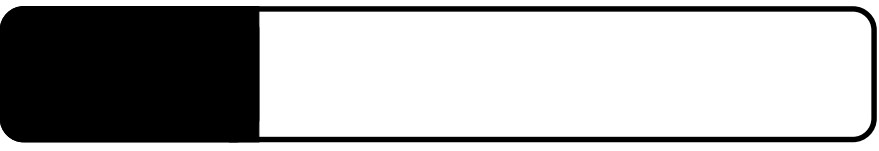

**IEEE1394** 

5.1 トラブルシューティング

IEEE1394 IEEE1394 IEEE1394

IEEE1394

**IEEE1394** 

Windows XP 2000

Administrators

 $MO$ 

 $MO$ 

 $MO$ 

MO

## MO メディアに書き込みができない。

 $MO$ 

### MO メディアがイジェクトできない。

○ソフトウェアの中には、MOメディアのイジェクトを禁止するもの

essential MO

 $MO$  MO

#### $MO$

Macintosh

MacOS PC Exchange MO

MO Macintosh

 $MO$ 

## MO STATE STATE STATES AND STATES AND STATES AND STATES AND STATES AND STATES AND STATES AND STATES AND STATES AND STATES AND STATES AND STATES AND STATES AND STATES AND STATES AND STATES AND STATES AND STATES AND STATES AN

 $MO$ 

B'sCrew FW Driver

the offered of  $\overline{OFF}$ 

 $Q&A$ 

PDF

http://www.logitec.co.jp/

**Macintosh** 

Macintosh B'sCrew FW Driver

B'sCrew

FW Driver

## TEL 06-4861-8235 FAX 06-6378-3336 10:00 12:00 13:00 17:00

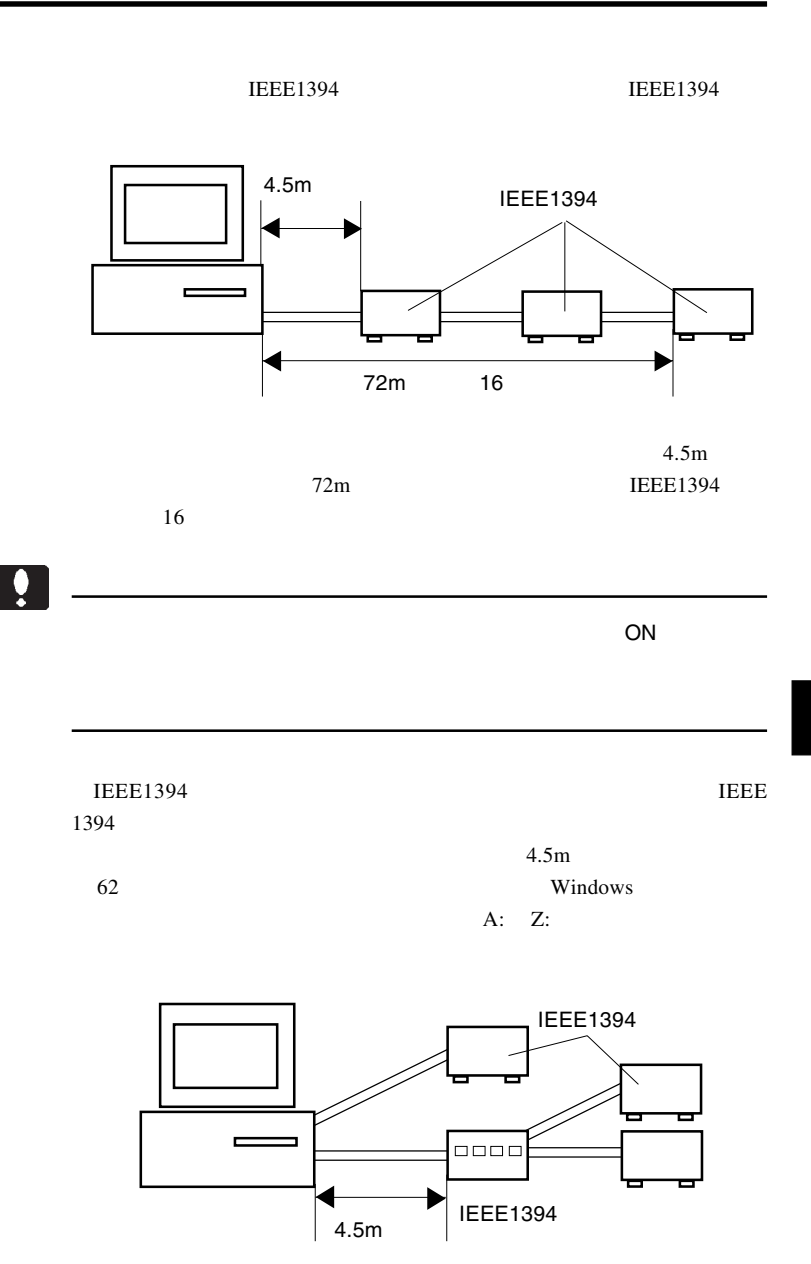

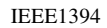

 $16$ 

 $16$ 

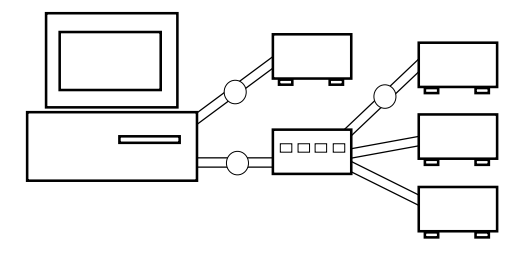

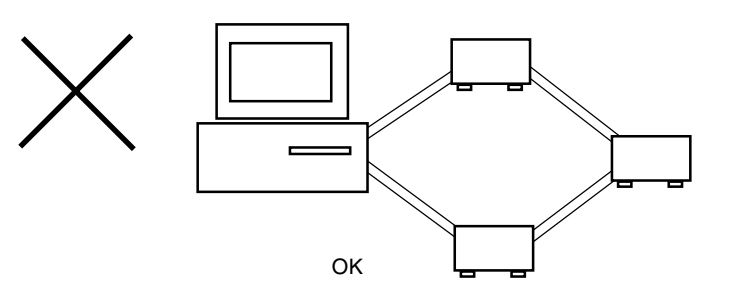

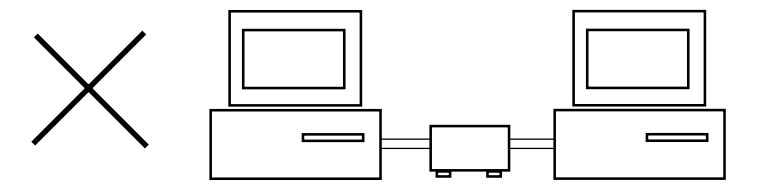

# **USB**

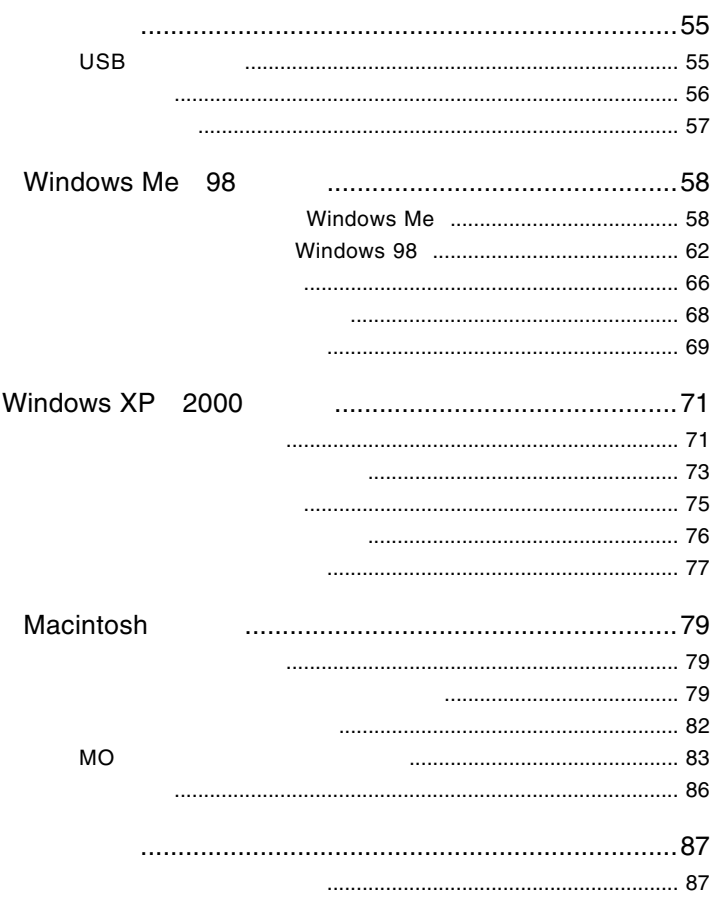

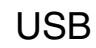

には、1999年には、1999年には、1999年には、1999年には、1999年には、1999年には、1999年には、1999年には、1999年には、1999年には、1999年には、1999年には、1

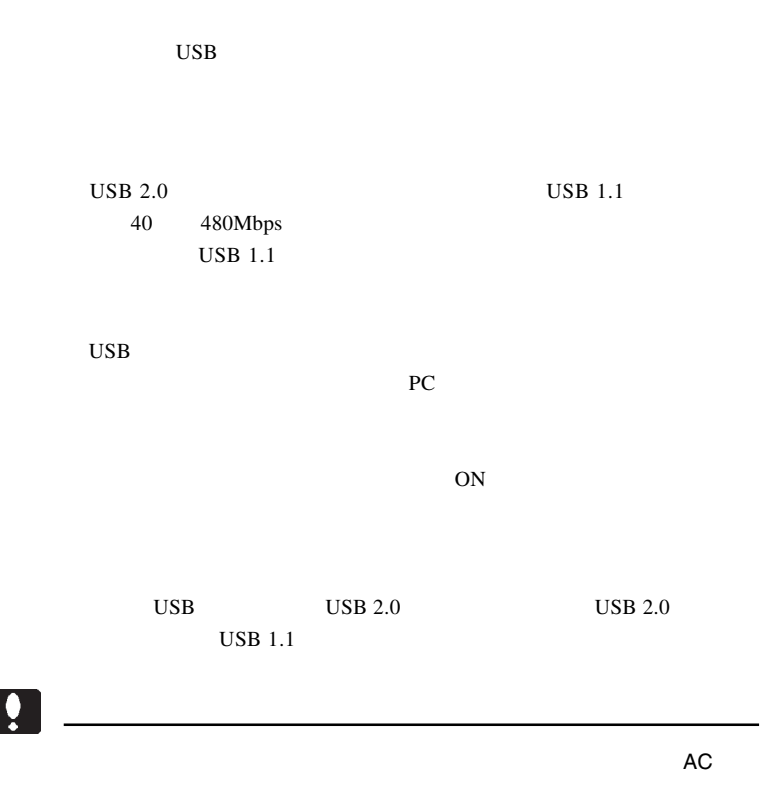

**IEEE 1394** USB2.0  $\overline{UB}$  USB IEEE 1394

> USB 2.0 USB2.0 USB 2.0

1

#### USB 2.0 / 1.1

USB 2.0 / 1.1

 $\overline{USB}$ 

High-Speed  $USB$  2.0

> DOS/V PC98-NX

iMac eMac iBook Power Mac G5 Power Mac G4 Power Macintosh G3 Blue & White PowerBook

## ■対応 OS について

USB 2.0 / 1.1

OS OS

 $\overline{\text{OS}}$ 

Windows XP Home Edition / Professional Windows Me Windows 98 (Second Edition Windows 2000 Professional

Mac OS  $8.6$  9.2.2 Mac OS  $X$  10.0.4

## USB 2.0

USB  $2.0$ USB  $2.0$  PCI

CardBus USB 2.0

USB  $2.0$ 

 $USB$  1.1

 $\text{USB 1.1}$  Full-Speed 12Mbps

 $USB$  2.0

PCI USB 2.0

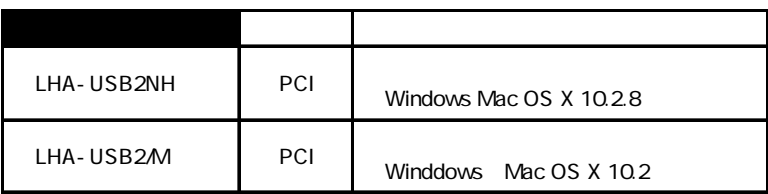

CardBus USB 2.0

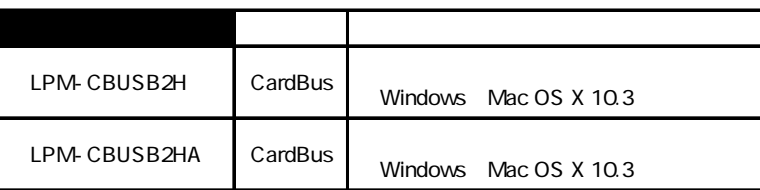

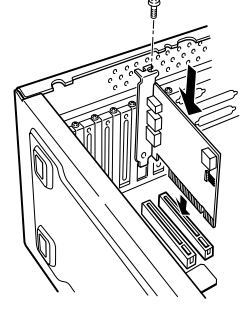

## Windows® Me 98

Windows Me 98

 $\text{USB } 2.0$ 

 $\text{USB } 2.0$  USB 1.1

2 2.1 **2.1 External Structure Windows Me** 

Windows Me

 $\bullet$ 

Windows Me

 $W$ indows  $\sim$ LogitecWare CD-ROM CD-ROM

### Point

CD-ROM extensive contract that the extensive contract  $\sim$ 

#### Q:¥DRIVERS¥LGUSBBLK¥WIN98¥SETUSBMO.exe OK

ファイル名を指定して実行  $|?| \times$ ドキュメント名、またはインターネッ Ŕ 名前(0): Q:¥DRIVERS¥LGUSBBLK¥WIN98¥SETUSBMO.exe 피 参照(B).  $\overline{\alpha}$ キャンセル | OK Point  $\mathsf{Q:}\quad$  CD-ROM FOR  $\mathsf{S}$ USB MO設定ツール for Windows Me  $\times$ USB MO
for Windows USB接続タイプのMOユニットを正常にご使用いただくために、<br>Windows Meの設定を変更します。  $Me$ ?) よろしいですか? **TARY** いいえ(N) USB MO設定ツール for Windows Me Į 正常に終了しました。 OK σĶ

#### $CD-ROM$

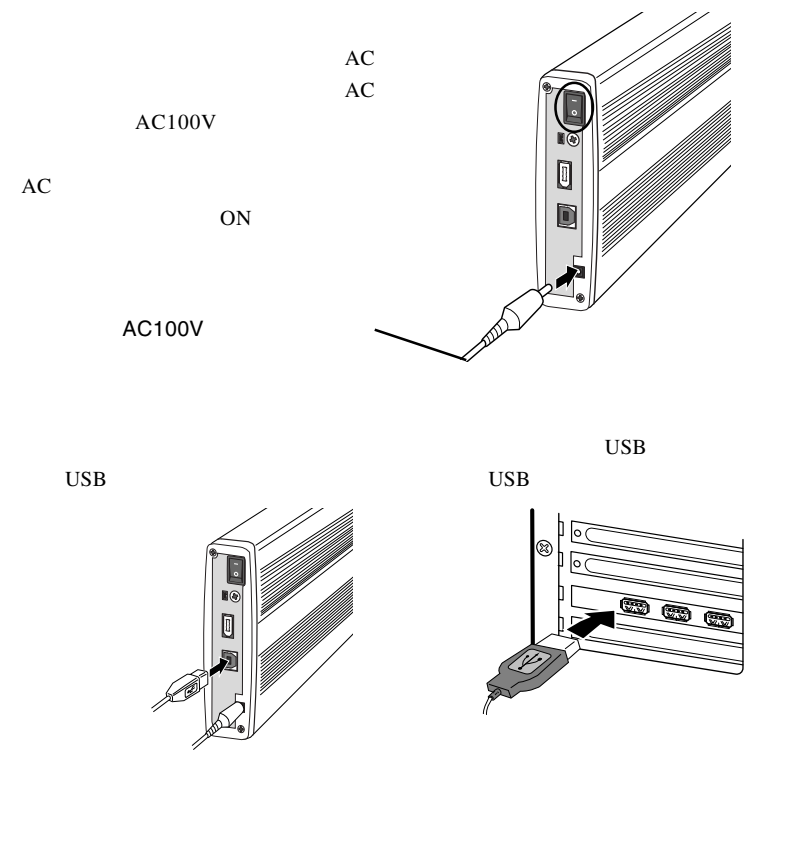

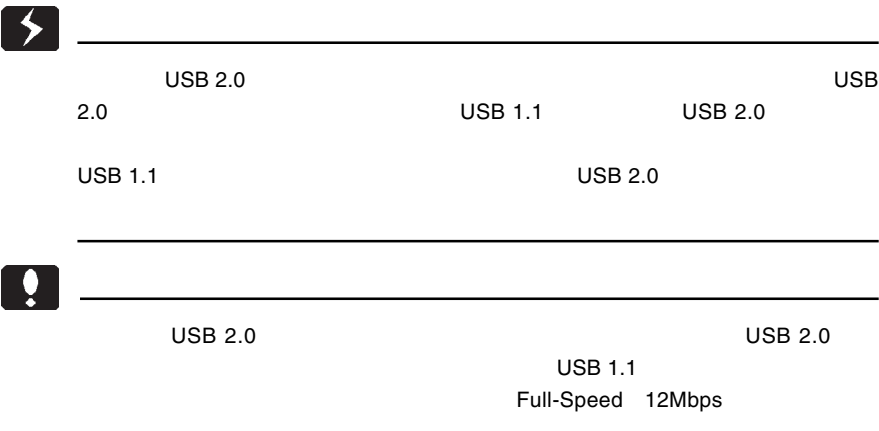

FUJITSU MCx3xxxxx

 $\overline{\mathsf{USB}}$ 

#### $\mathsf{USB}$

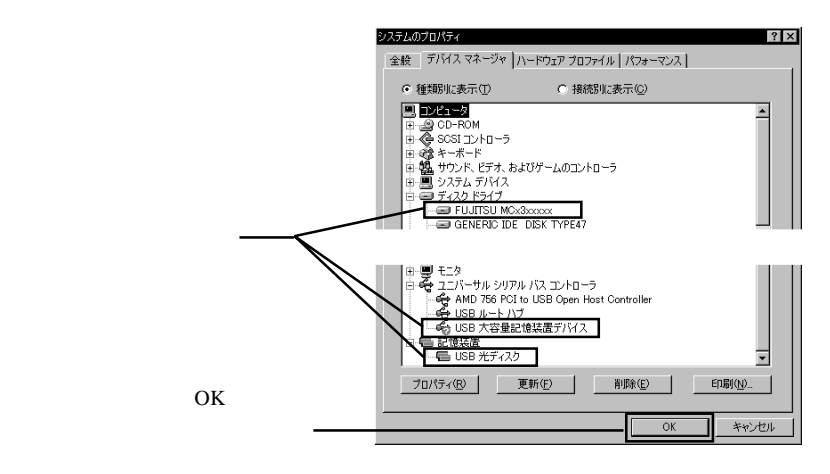

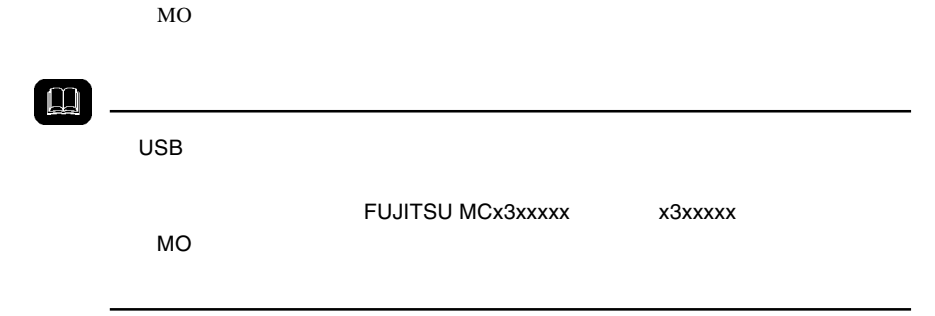

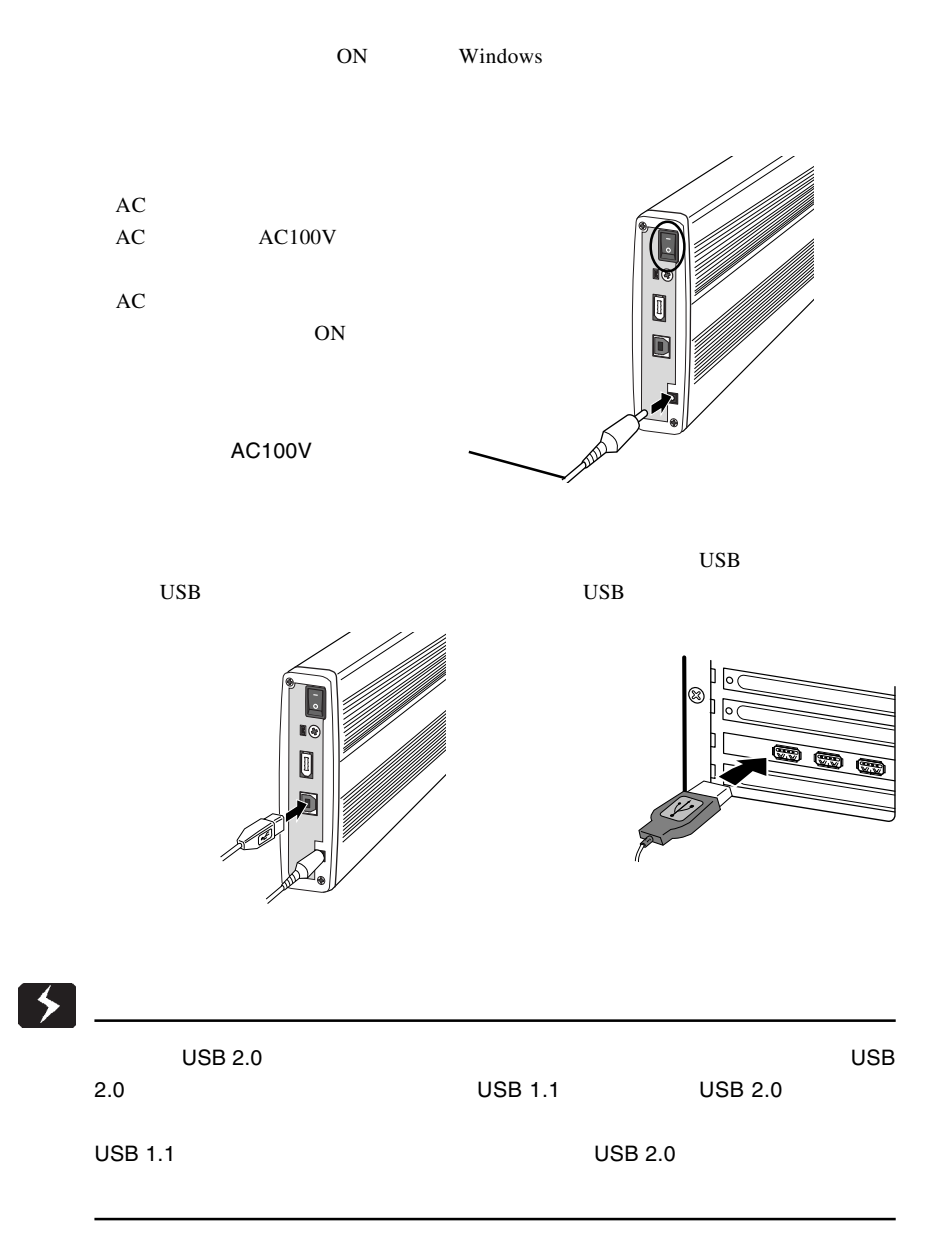

## $\bullet$  $\begin{array}{ccc}\n\text{USB 2.0} & \text{USB 2.0}\n\end{array}$  $\overline{C}$  USB 1.1  $\overline{C}$ Full-Speed 12Mbps

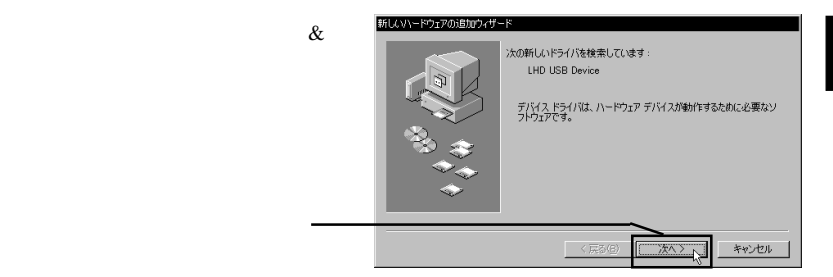

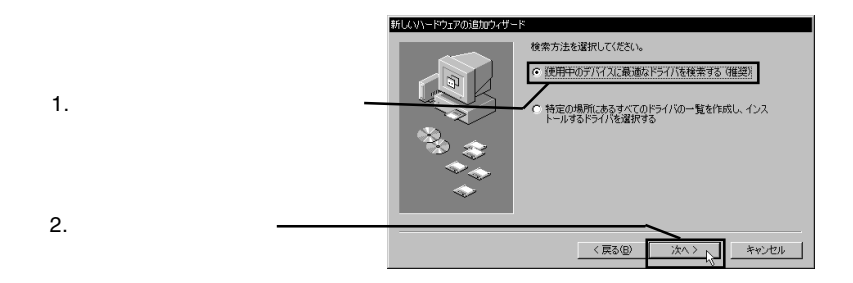

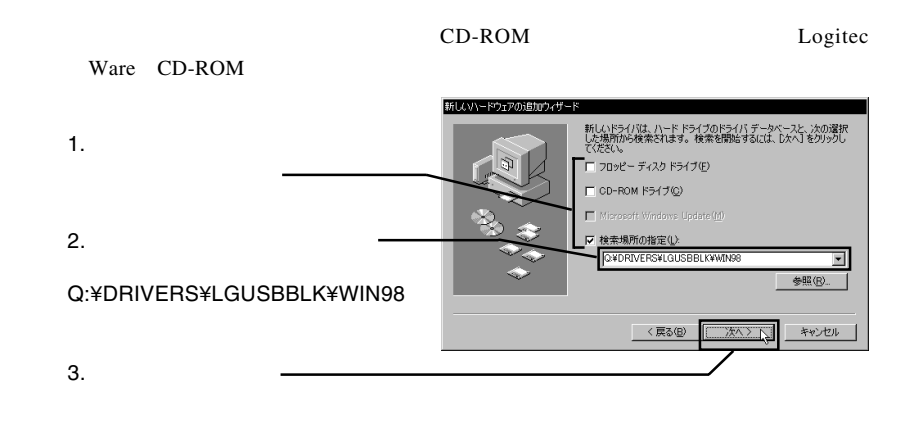

Point

### Q: CD-ROM

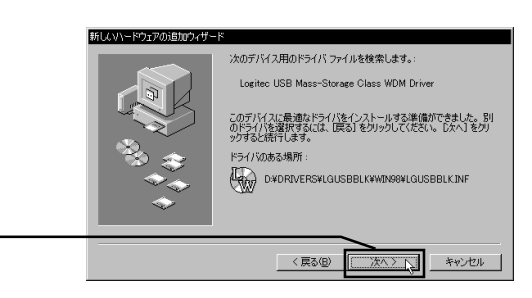

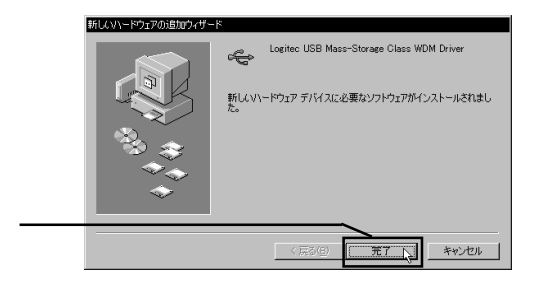

FUJITSU MCx3xxxxx

 $\sqrt{2}$ 

Logitec USB Mass-

Strage Class WDM Driver

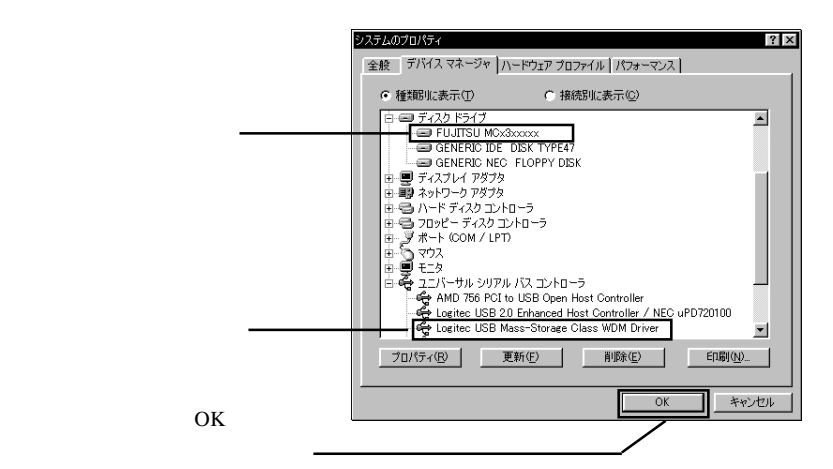

 $MO$ 

FUJITSU MCx3xxxxx x x3xxxxx  $MO$ 

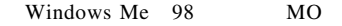

1.  $\blacksquare$ 

LogitecWare CD-ROM CD-ROM

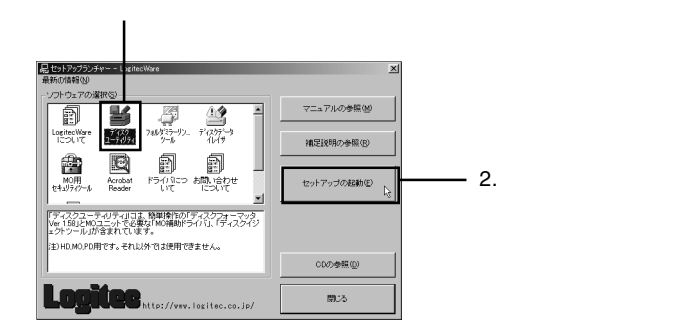

Point

 $MO$ 

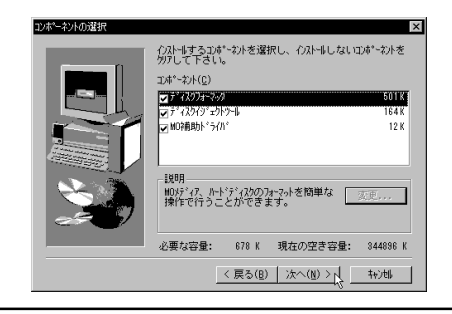

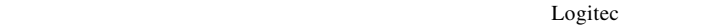

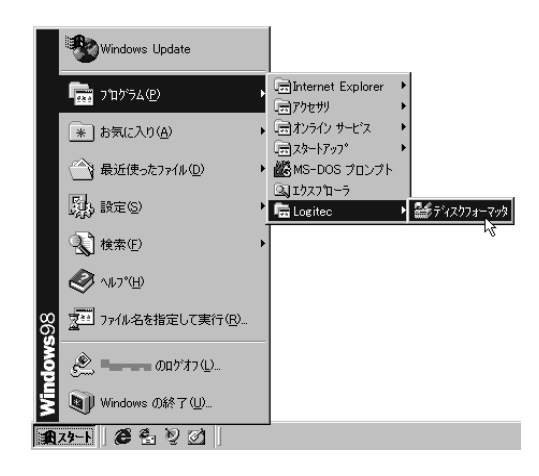

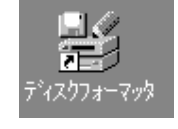

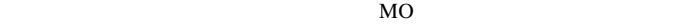

 $MO$ 

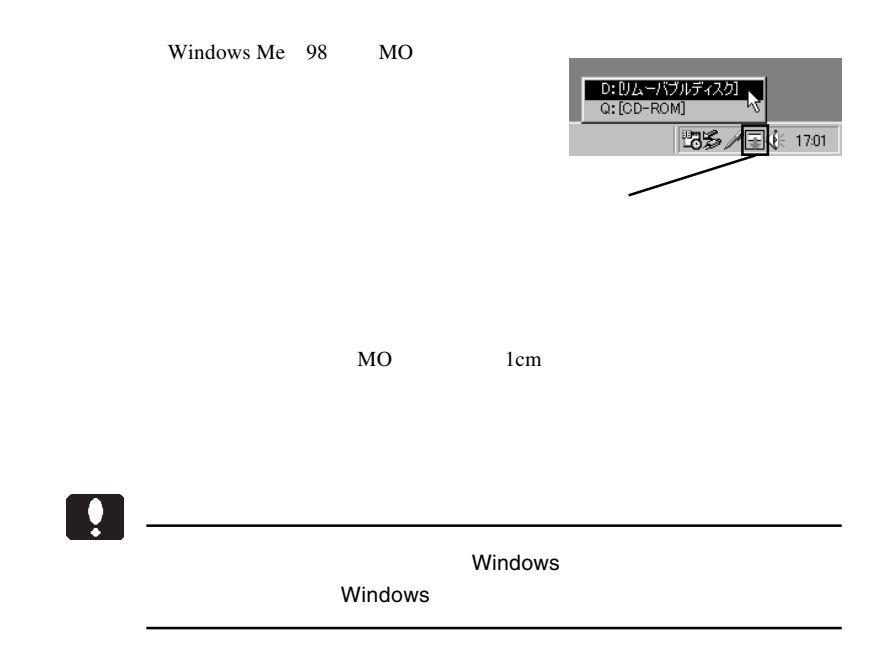

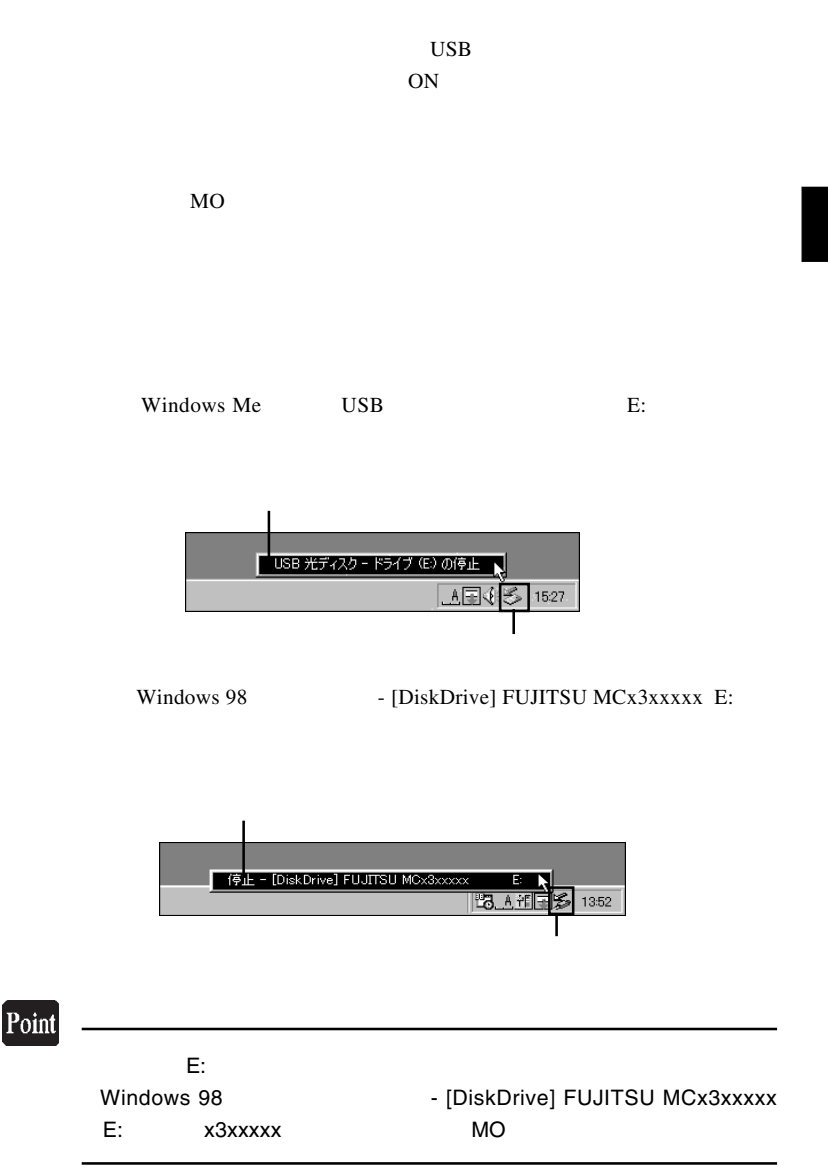

#### Windows Me では「'USB 光ディスクは安全に取り外すことができま

OK

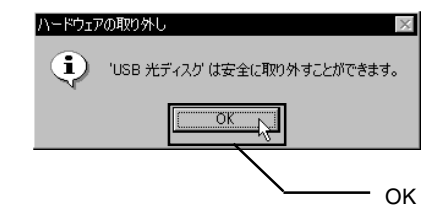

#### Windows 98

OK **OK** 

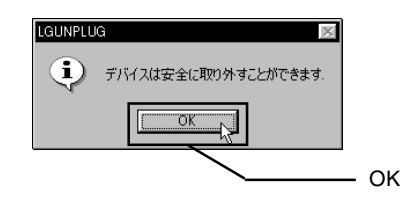

 $\begin{array}{lll} \text {USB} \qquad \qquad & \text {OFF} \qquad \quad AC \end{array}$
## Windows<sup>®</sup> XP 2000

Windows XP 2000 USB  $2.0$ USB  $2.0$ 

#### USB  $1.1$

3.1 接続とインストール

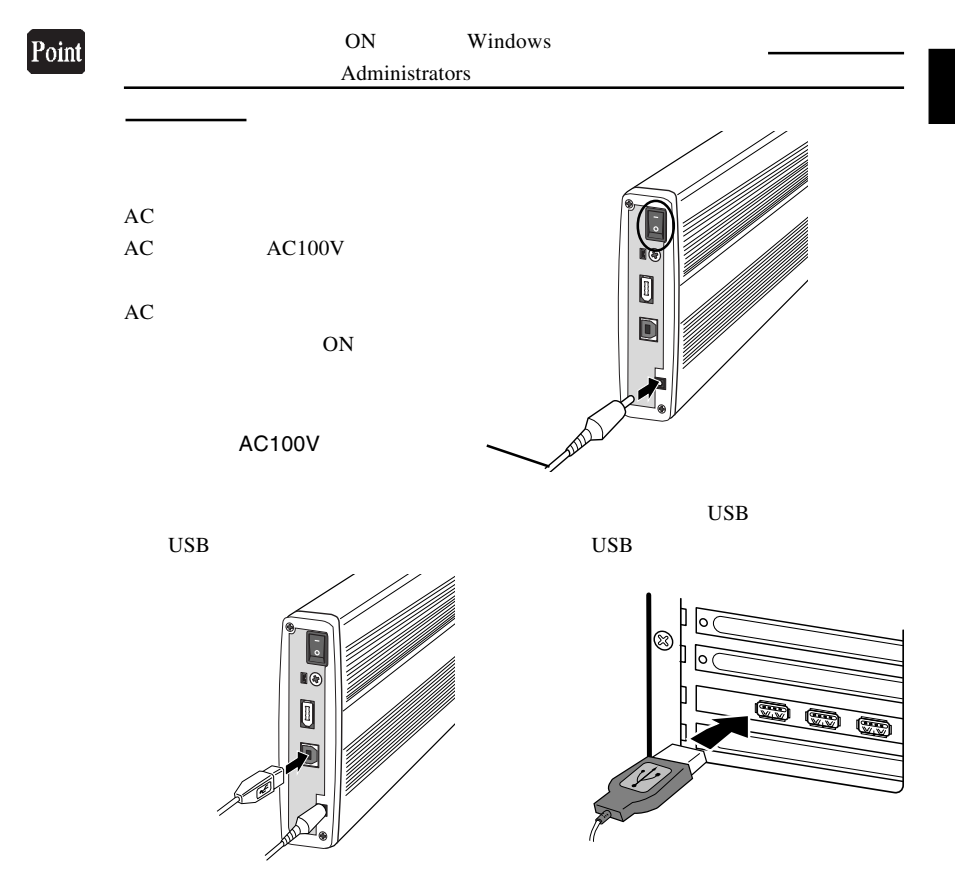

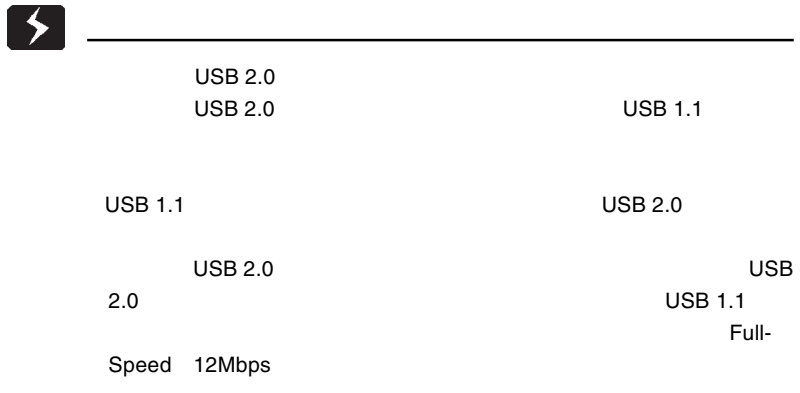

 $\&$ 

Windows 2000

USB (Universal Serial Bus) USB  $\overline{C}$ 

MCx3xxxxx USB Device

马デバスマネージャ **x**  $\begin{array}{r|rrrr} \hline \hline \text{AD} & \text{AD} & \text{AD} & \text{AD} & \text{AD} & \text{AD} \\ \hline \hline \text{CD} & \text{CD} & \text{AD} & \text{AD} & \text{AD} & \text{AD} \\ \hline \text{CD} & \text{CD} & \text{AD} & \text{AD} & \text{AD} & \text{AD} \\ \hline \text{CD} & \text{AD} & \text{AD} & \text{AD} & \text{AD} & \text{AD} & \text{AD} \\ \hline \text{CD} & \text{AD} & \text{AD} & \text{AD} & \text{AD} & \text{AD} & \text{$ ⊟→ USB Wannersal Serial Bus> コントローラ<br>- 全 USB ルート ハブ<br>- 全 USB ルート ハブ<br>- 全 USB 大容量記憶装置デバイス<br>- 日 - 全 キーボード 中等キャホート<br>中心サウンド、ビデオ、およびゲーム エントローラ<br>中心サウンド、ビデオ、およびゲーム エントローラ<br>- コーラ ディスク ドライブ<br>- コーロMITED MOGSCOOX USB Device<br>- コーロMITED 100-30000 - Fourison<br>田 ラ ディスプレイ アダプタ<br>田 号 プロッピー ディスク コントローラ<br>田 号 フロッピー ディスク ドライブ Ė ٦

 $MO$ 

 $\Box$ FUJITSU MCx3xxxxx x x3xxxxx  $MO$  Figure  $MO$ 

**FUJITSU** 

## Windows XP

USB (Universal Serial Bus) USB  $\overline{C}$ 

FUJITSU

MCx3xxxxx USB Device

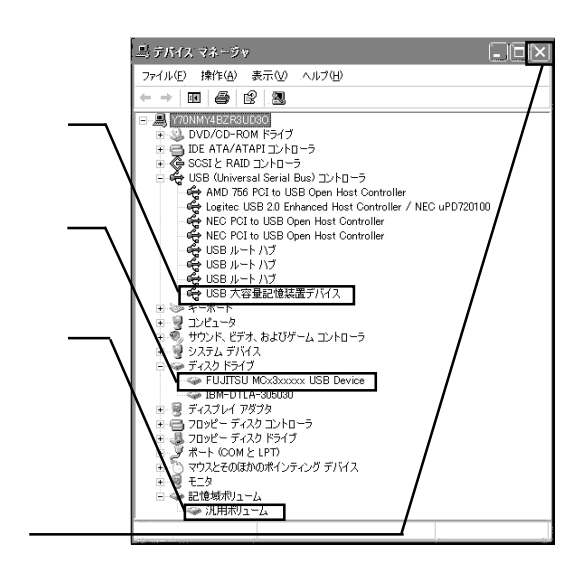

 $MO$ 

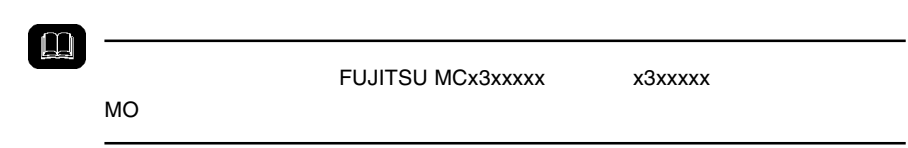

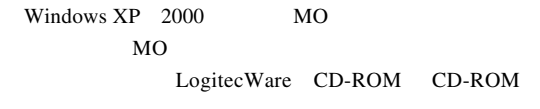

1.  $\blacksquare$ 

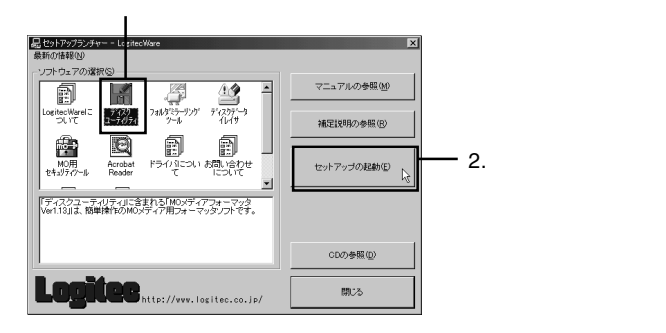

 $Logitec$ 

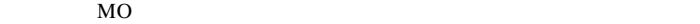

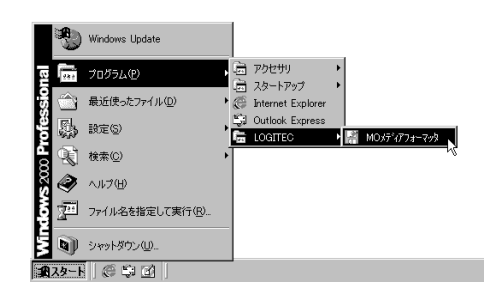

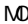

MO メディアフォーマッタの使用方法(MO メディアのフォーマット手

Logitec Ware CD-ROM

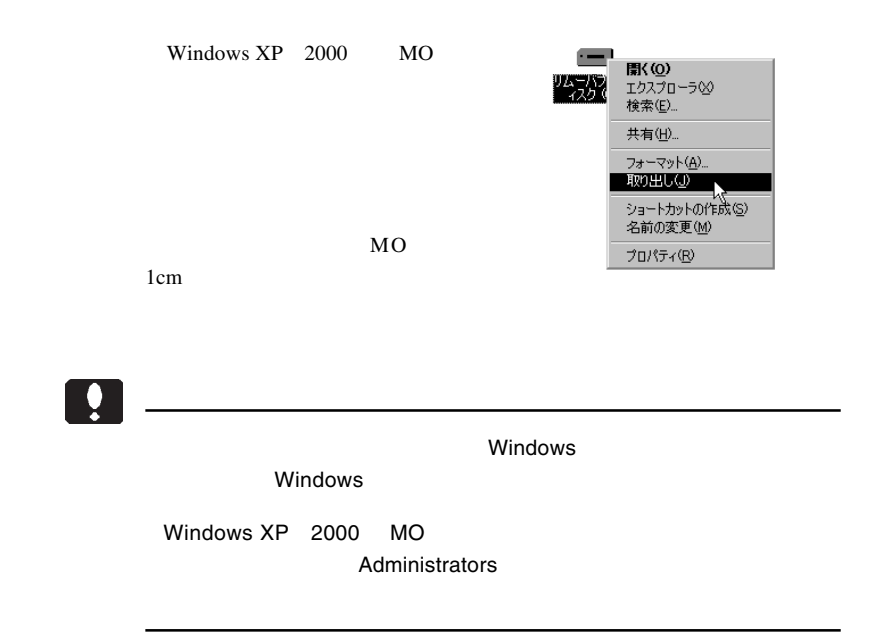

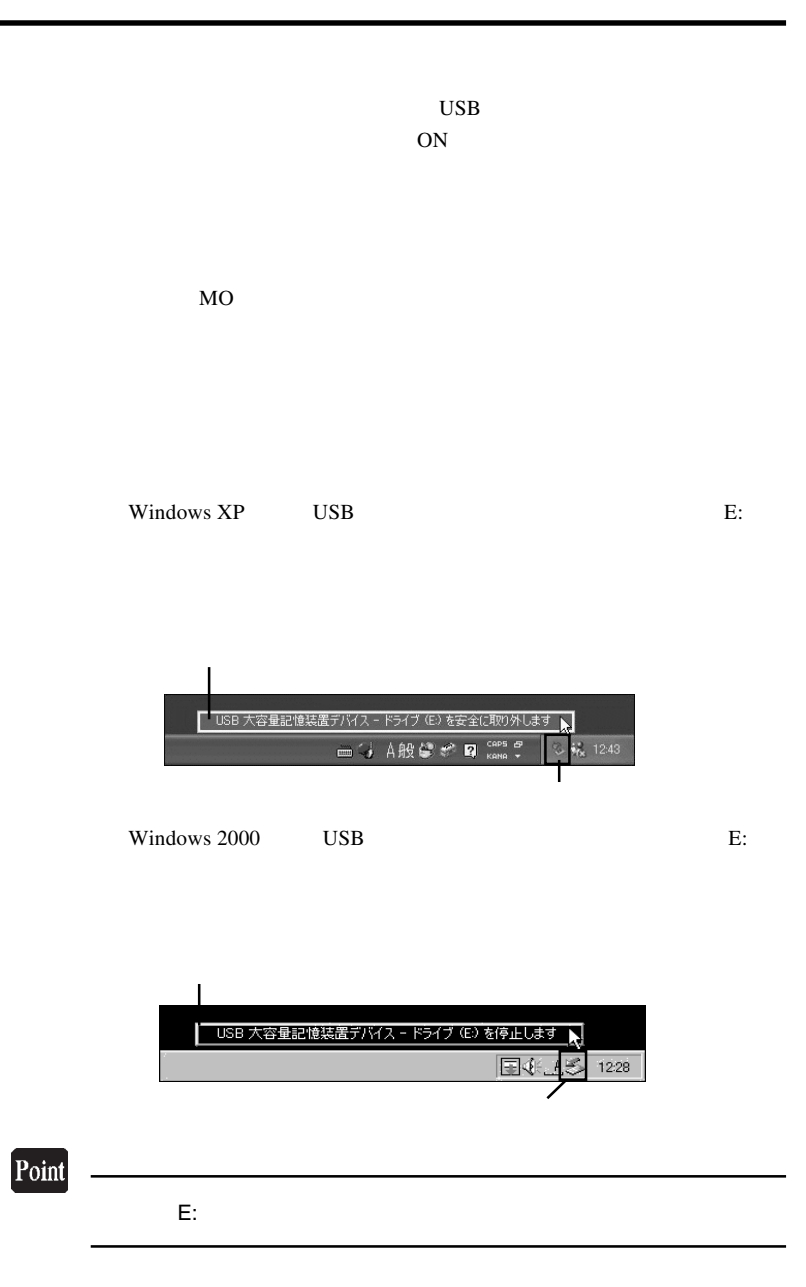

3

#### Windows XP  $\qquad$  'USB  $\qquad$  '

Windows 2000 USB

OK T

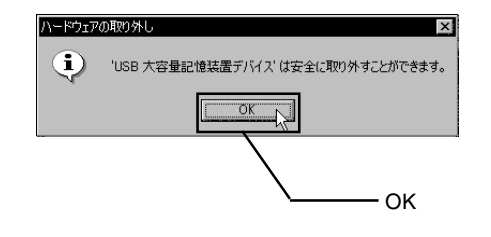

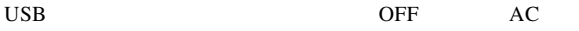

# Macintosh<sup>®</sup>

## Point

Mac OS X 10.0.4

 $4.1 < \alpha$ 

Mac OS  $9.2.2$ 

Macintosh **Macintosh** 

Logitec Ware CD-ROM CD-ROM

CD-ROM

Drivers

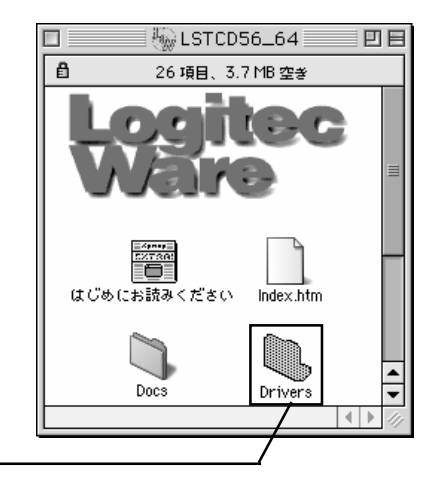

#### LMO-xxFU2

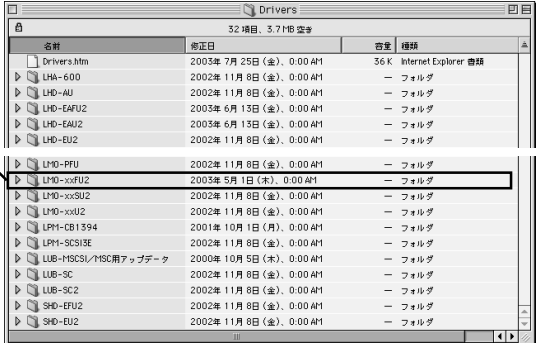

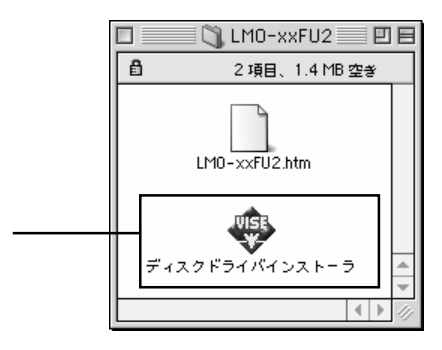

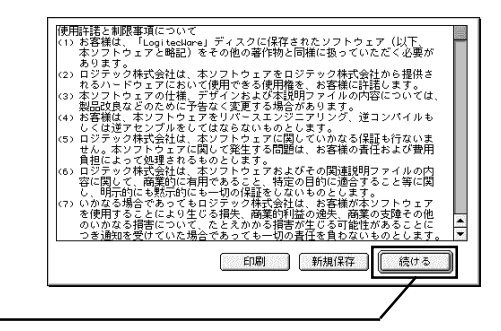

#### LMO-xxFU2

Macintosh

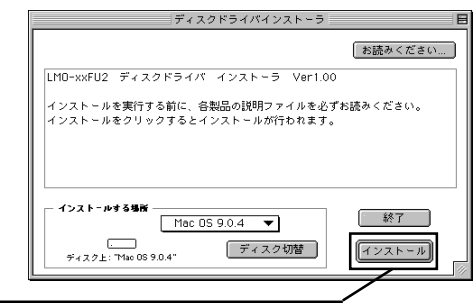

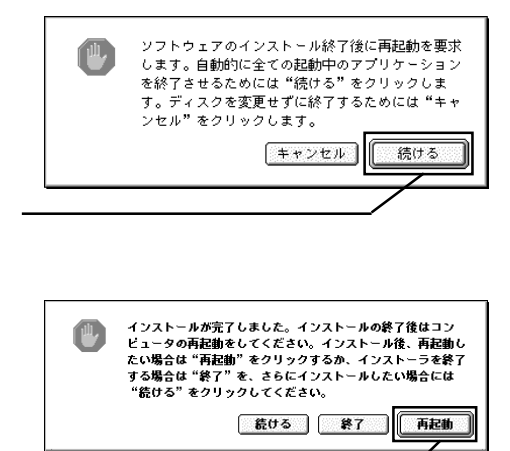

CD-ROM  $\sim$ 

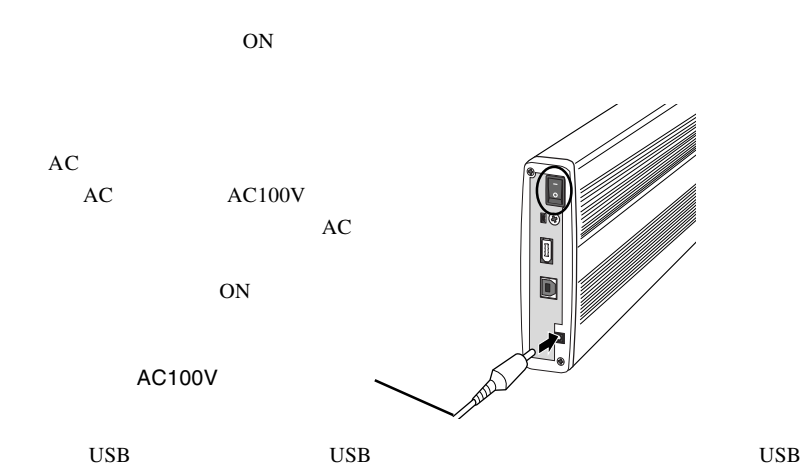

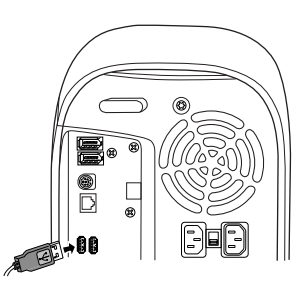

 $\rm MO$ 

 $MO$ 

 $\blacksquare$ 

Mac OS X

## $MO$  and  $MO$

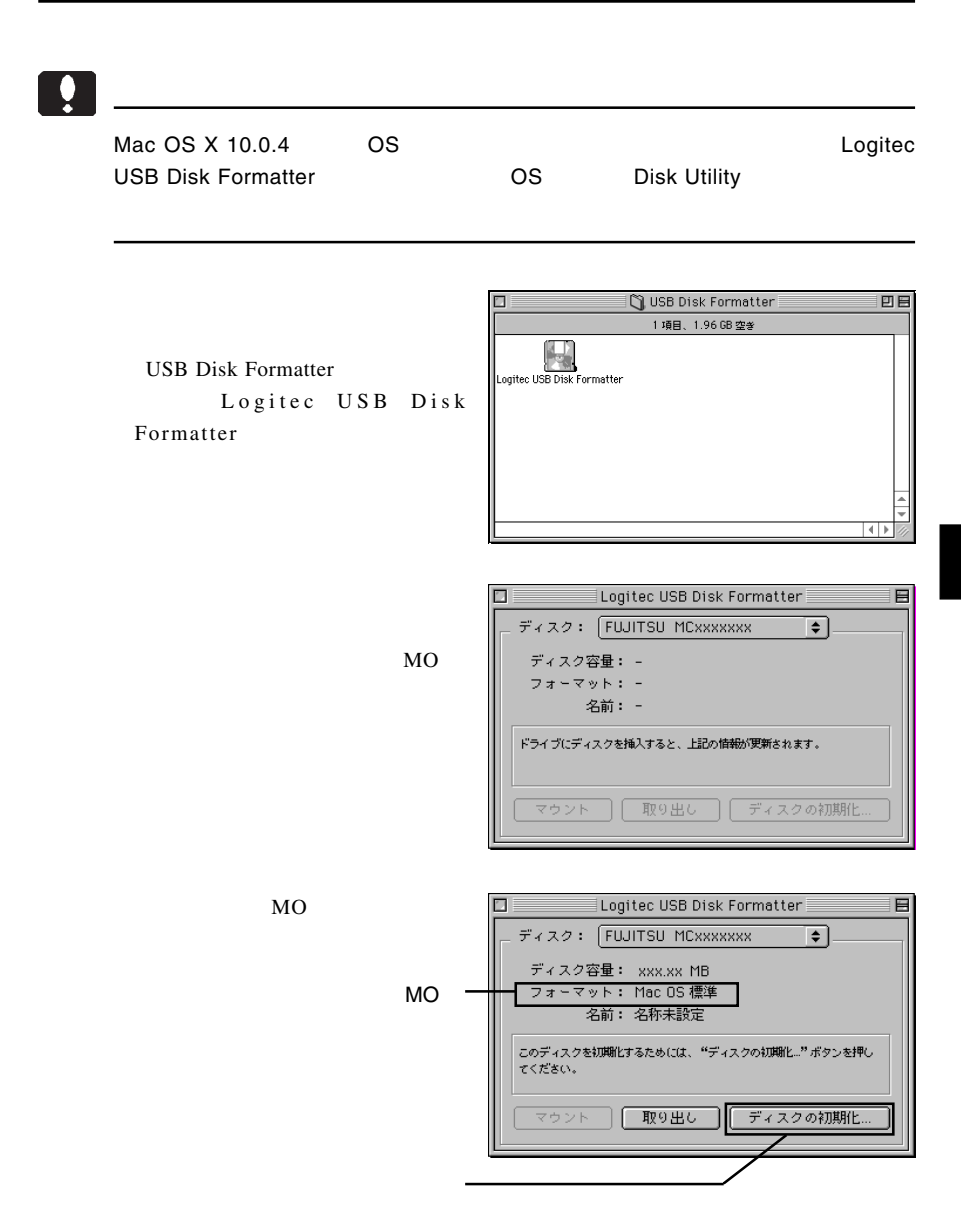

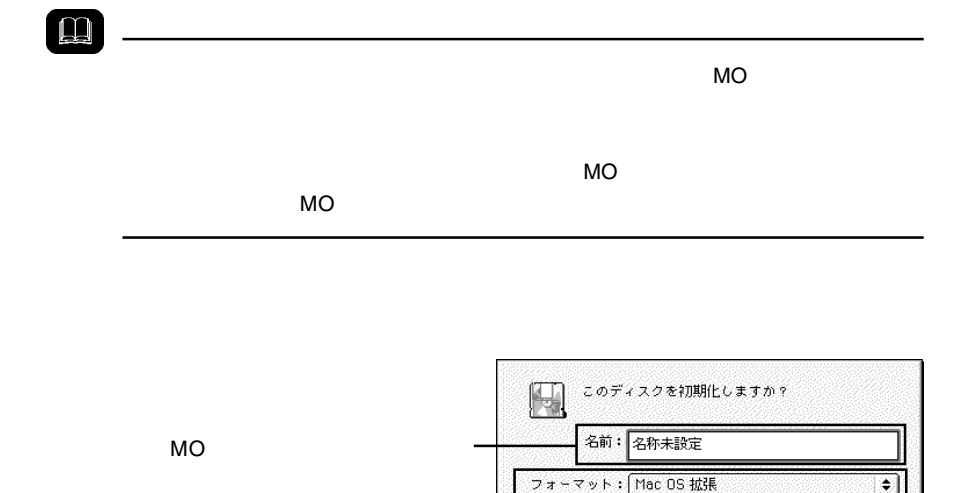

キャンセル

初期化

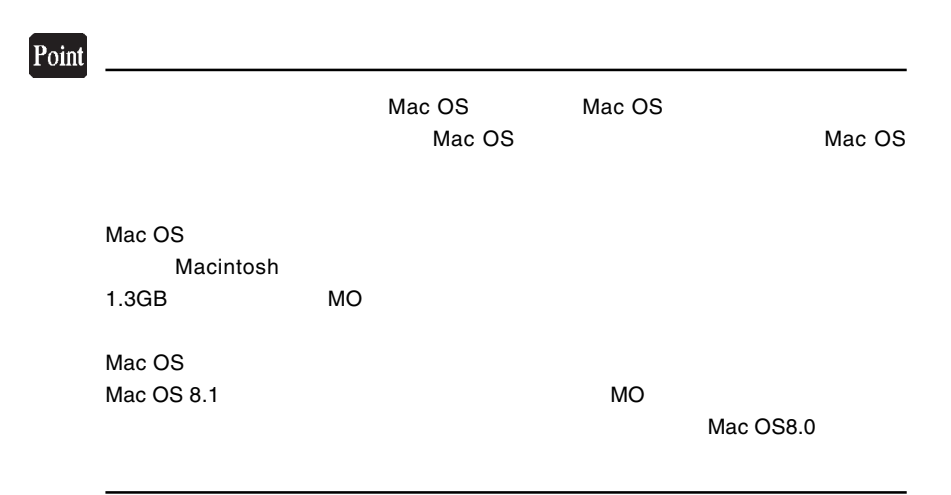

Macintosh

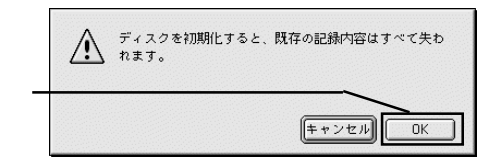

OK COK

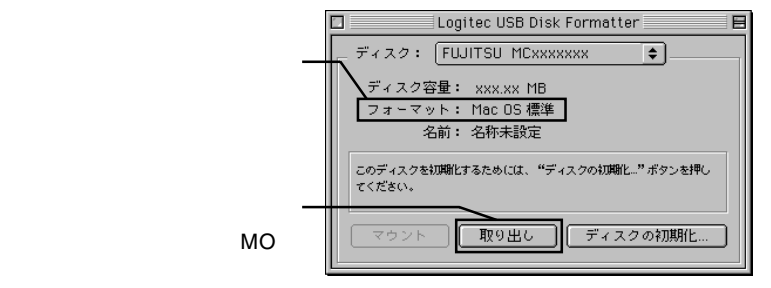

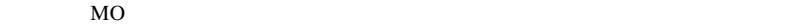

 $\Box$ 

 $MO$ 

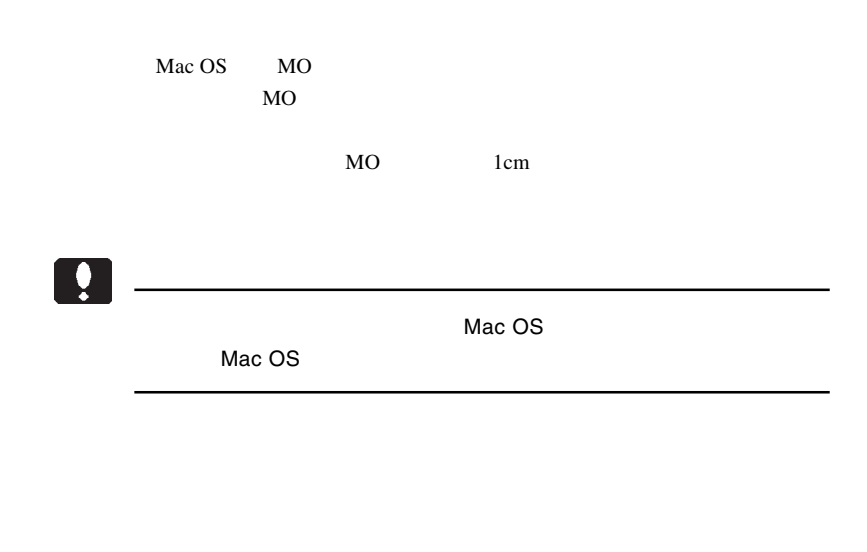

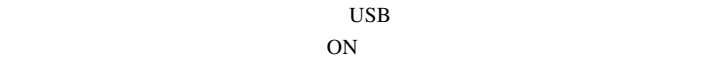

 $MO$ 

 $MO$ 

 $\bf{USB}$ 

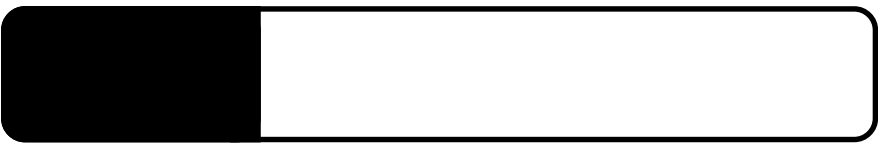

5.1 トラブルシューティング

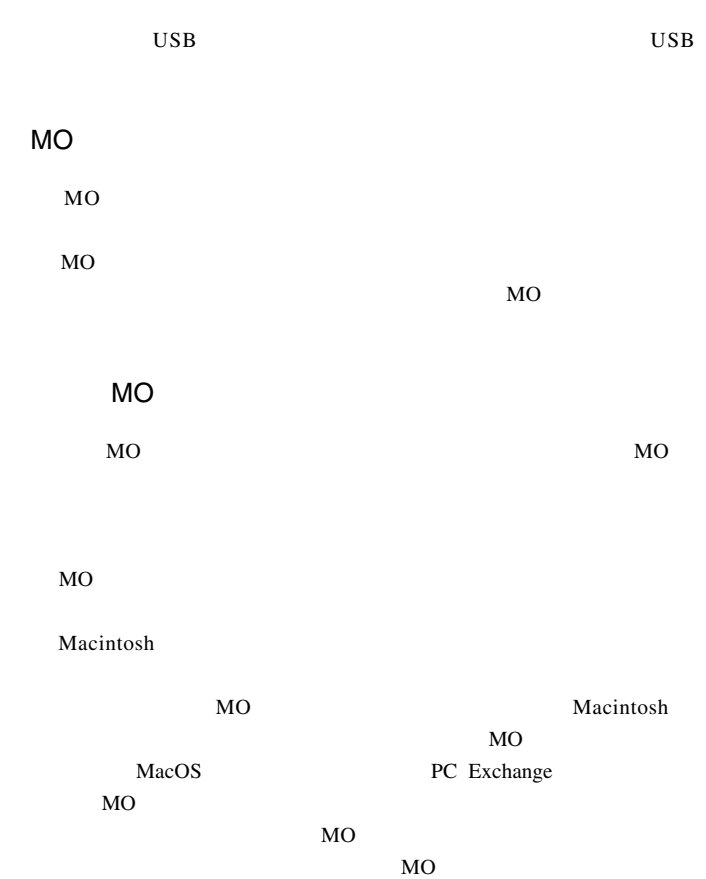

MO メディアに書き込みができない。

 $MO$ 

MO

 $MO$ 

5

 $\overline{OFF}$ 

Macintosh

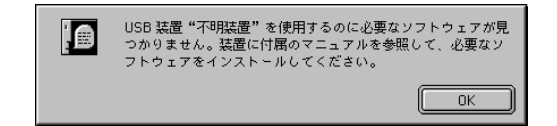

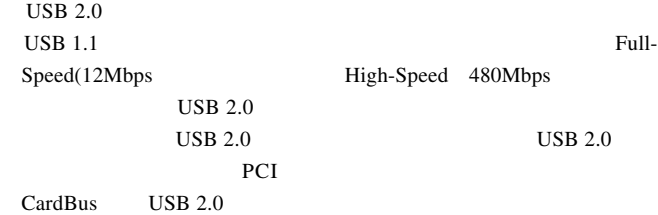

## Macintosh

 $(Mac OS 8.6 9.2.2)$ 

Logitec USB-51 Driver Logitec USB-51 Shim

Logitec USB-91 Driver Logitec USB-91 Shim

 $Q&A$ 

 $PDF$ 

http://www.logitec.co.jp/

LMO-2300FU2 \_V04A

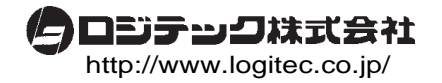